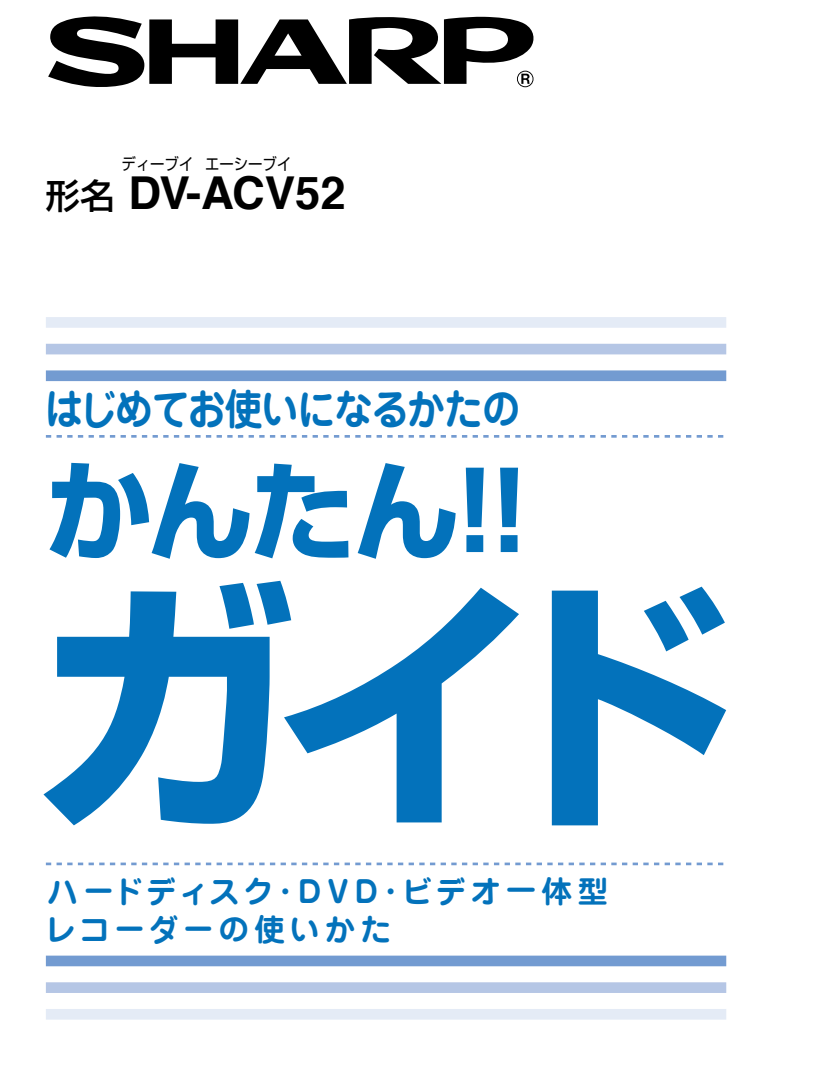

このガイドでは、録画や再生の基本的な操作について 説明しています。

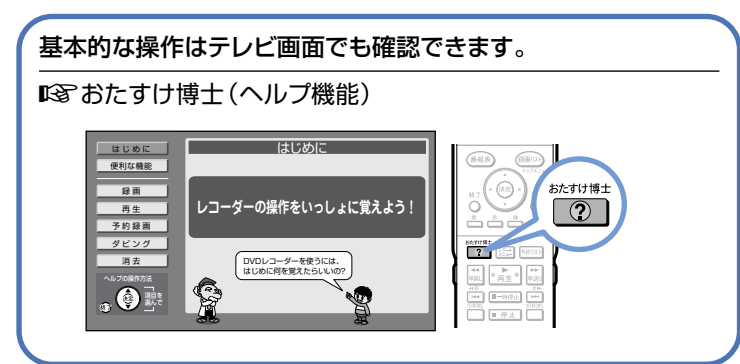

**アンテナの接続やテレビとの接続など、接続・設定が済んでいない場合 は別冊の「接続・設定ガイド」「取扱説明書」をご覧ください。**

µ詳しい接続方法や操作方法については、 別冊の「取扱説明書」をご覧ください。

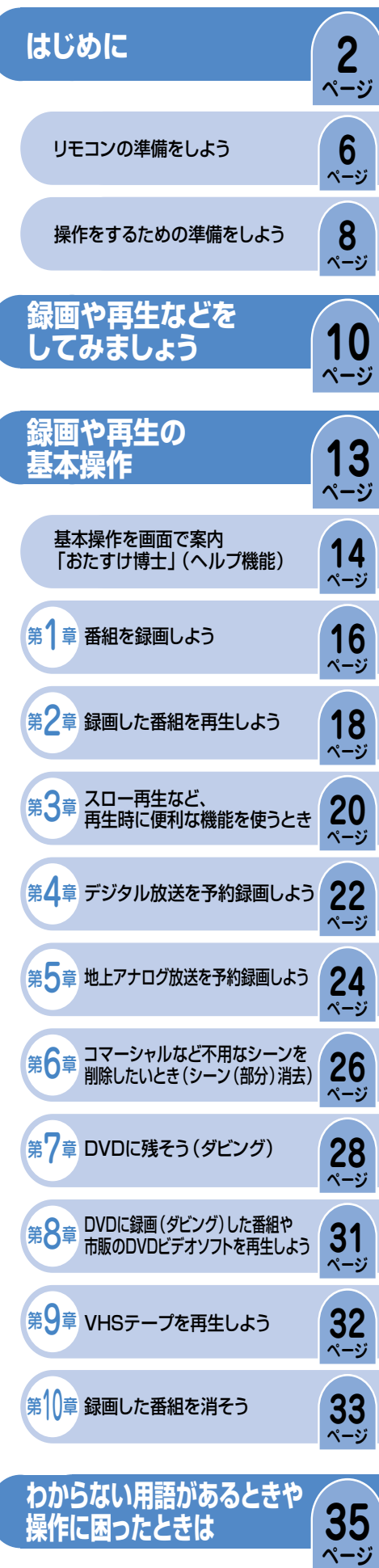

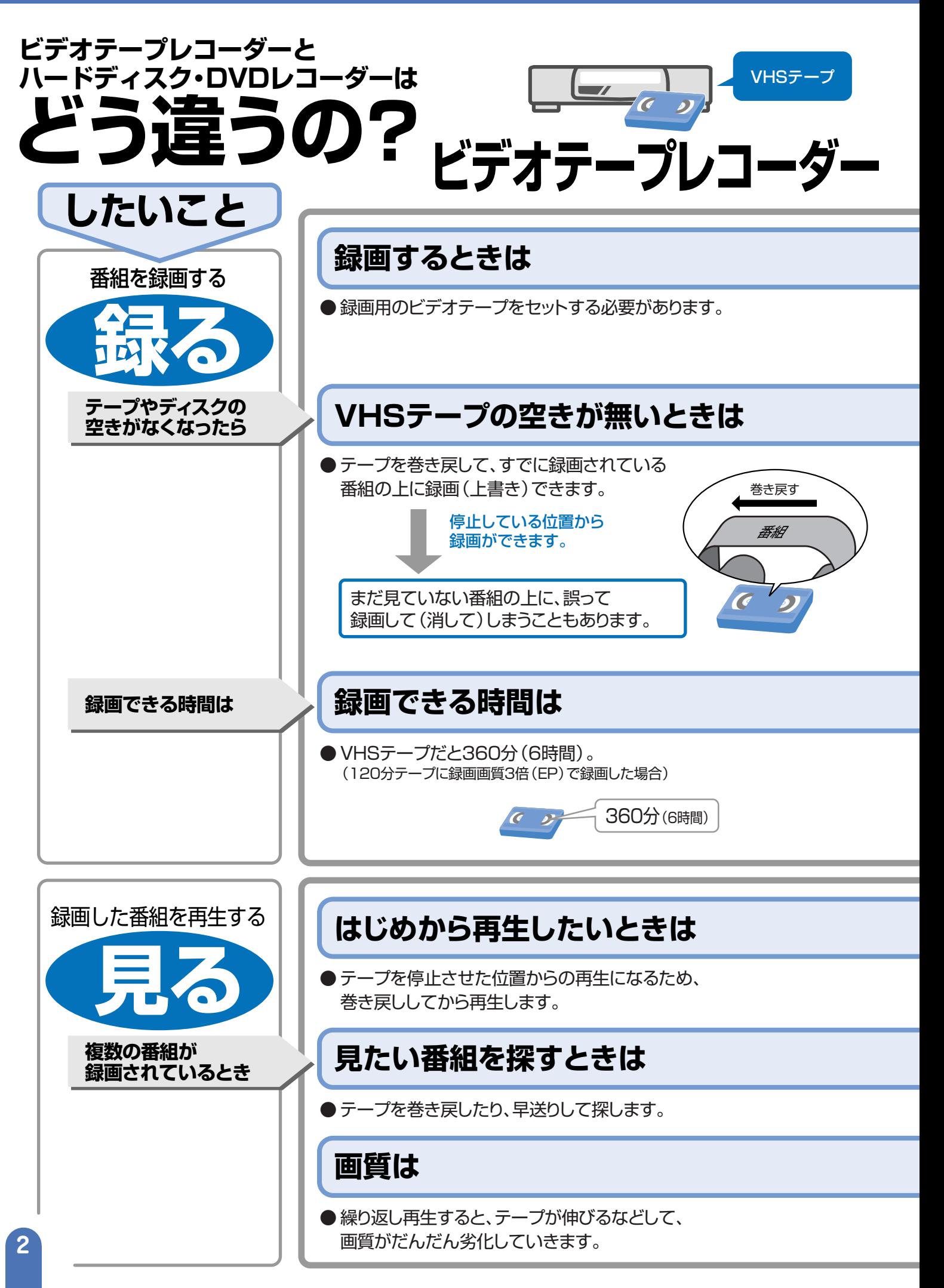

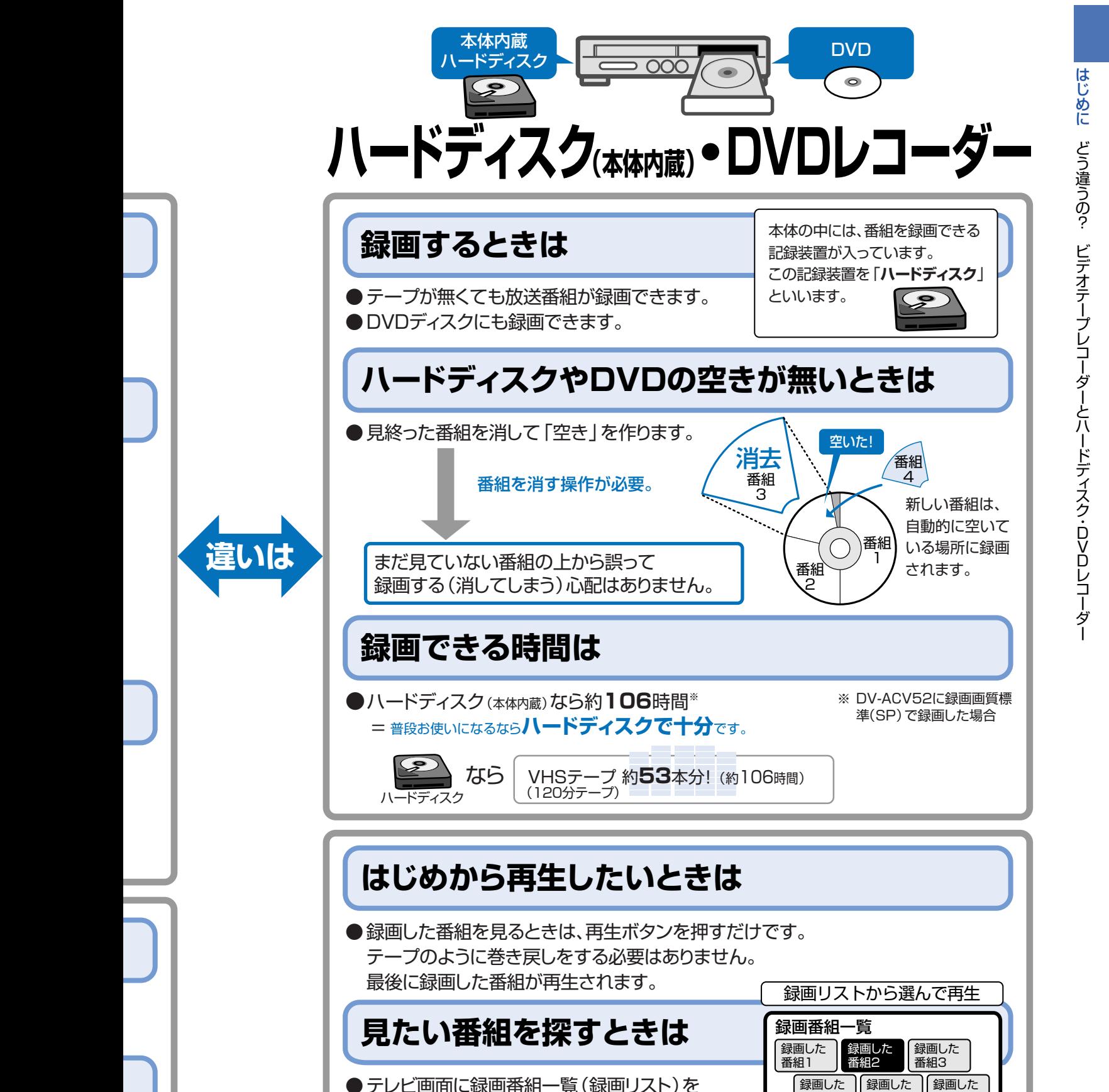

大切な記録はディスクに保存

番組5

録画した 番組6

ര

録画した 番組4

● テレビ画面に録画番組一覧 (録画リスト)を 表示させて、かんたんに探せます。

ハードディスク

**録画するときは** 

**録画できる時間は** 

## **画質は**

●映像はデジタル形式で録画されているので、 繰り返し再生しても、画質は劣化しません。 VHSテープに保存してある大切な記録は、

DVDディスクにコピーして保存しておくことをおすすめします。

**3**

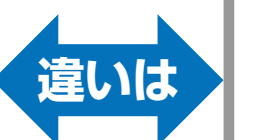

**違いは** 

# **基本的な使いかた**

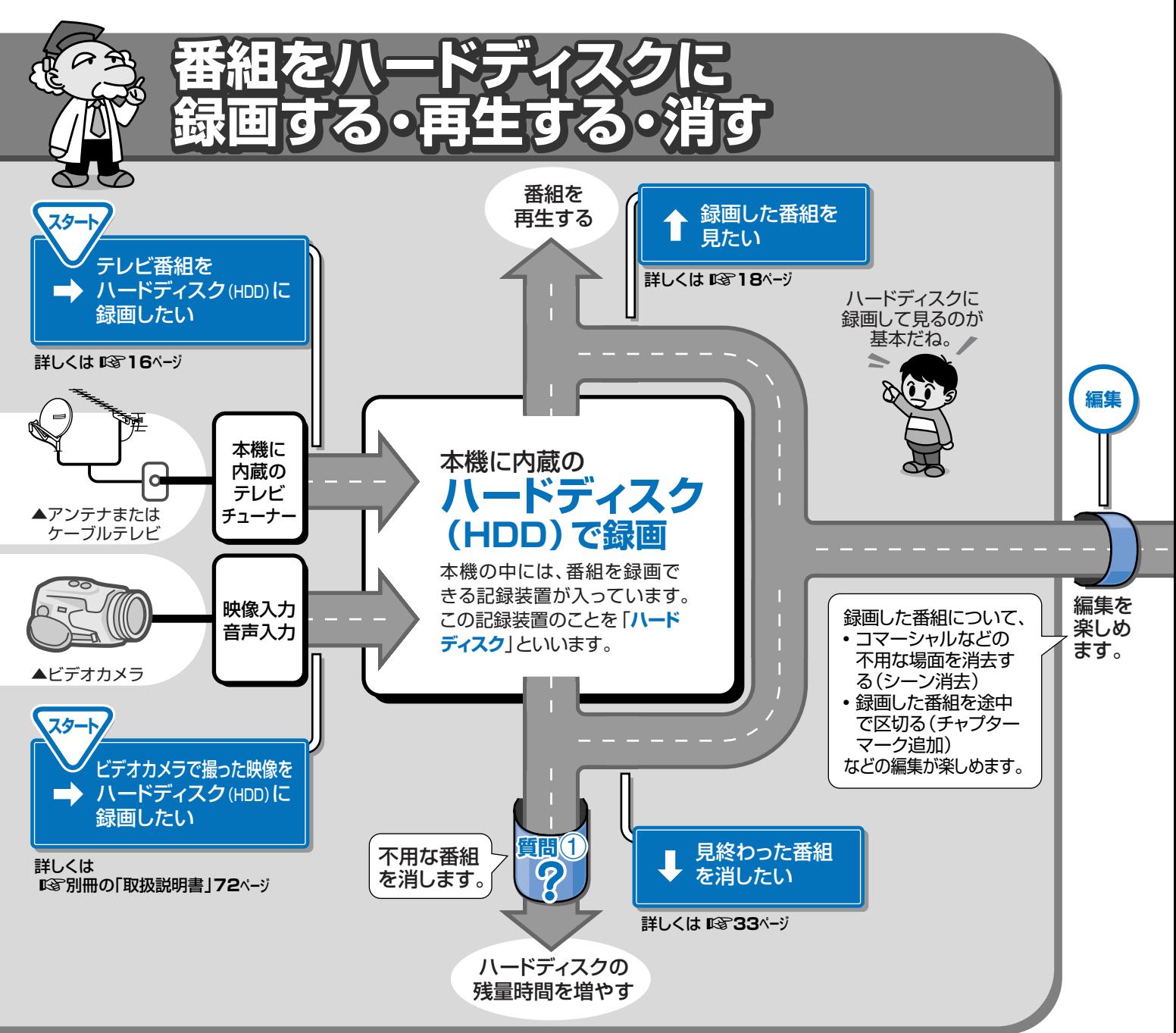

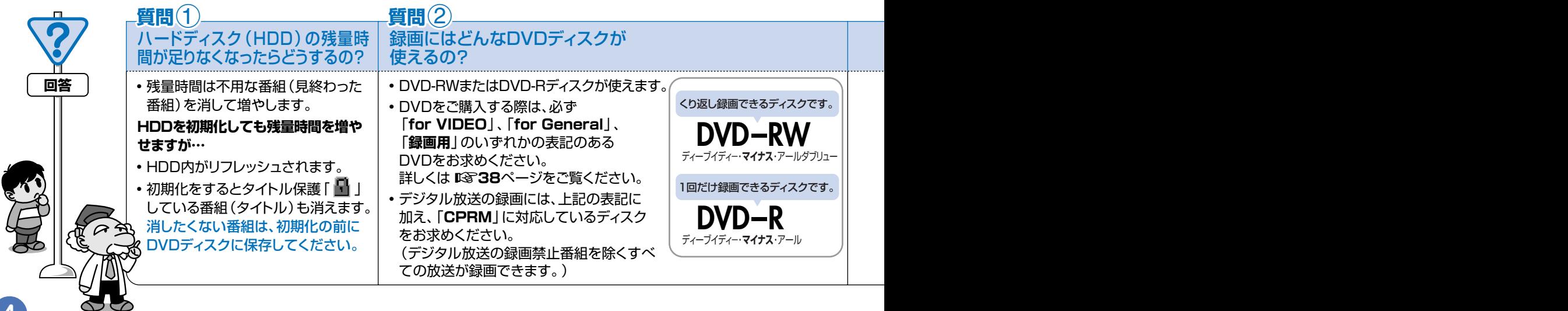

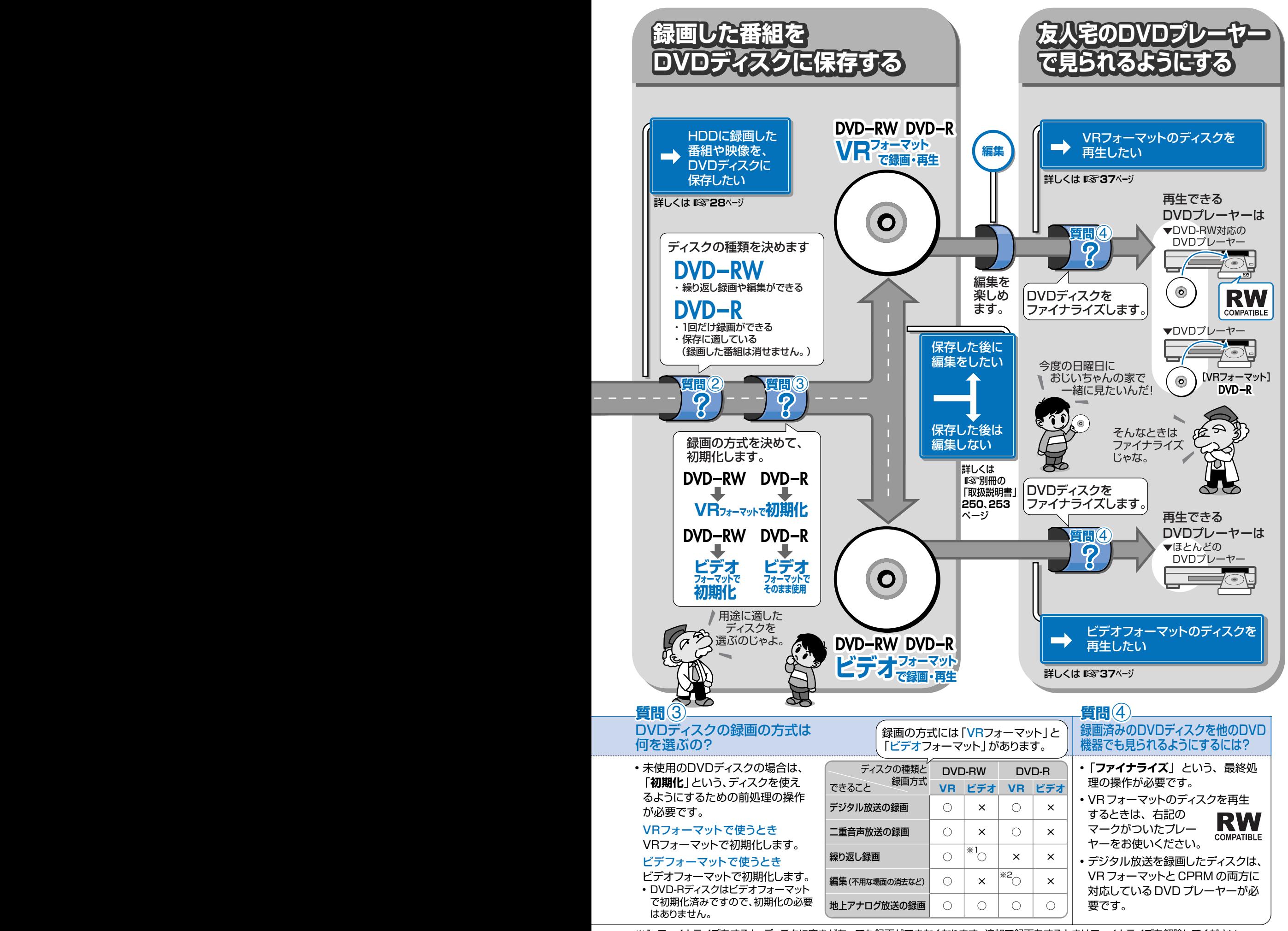

※1 ファイナライズをすると、ディスクに空きがあっても録画ができなくなります。追加で録画をするときはファイナライズを解除してください。 (詳しくは µ別冊の「取扱説明書」**155**ページ)

※2 タイトルを消去しても残量時間が増えないなどの制限があります。(詳しくは µ**33**ページ)

は じ め に 基 本 的 な 使<br>い か た

# **リモコンの準備をしよう**

## **本機のリモコンでお使いのテレビを操作できます。テレビを操作してみましょう。**

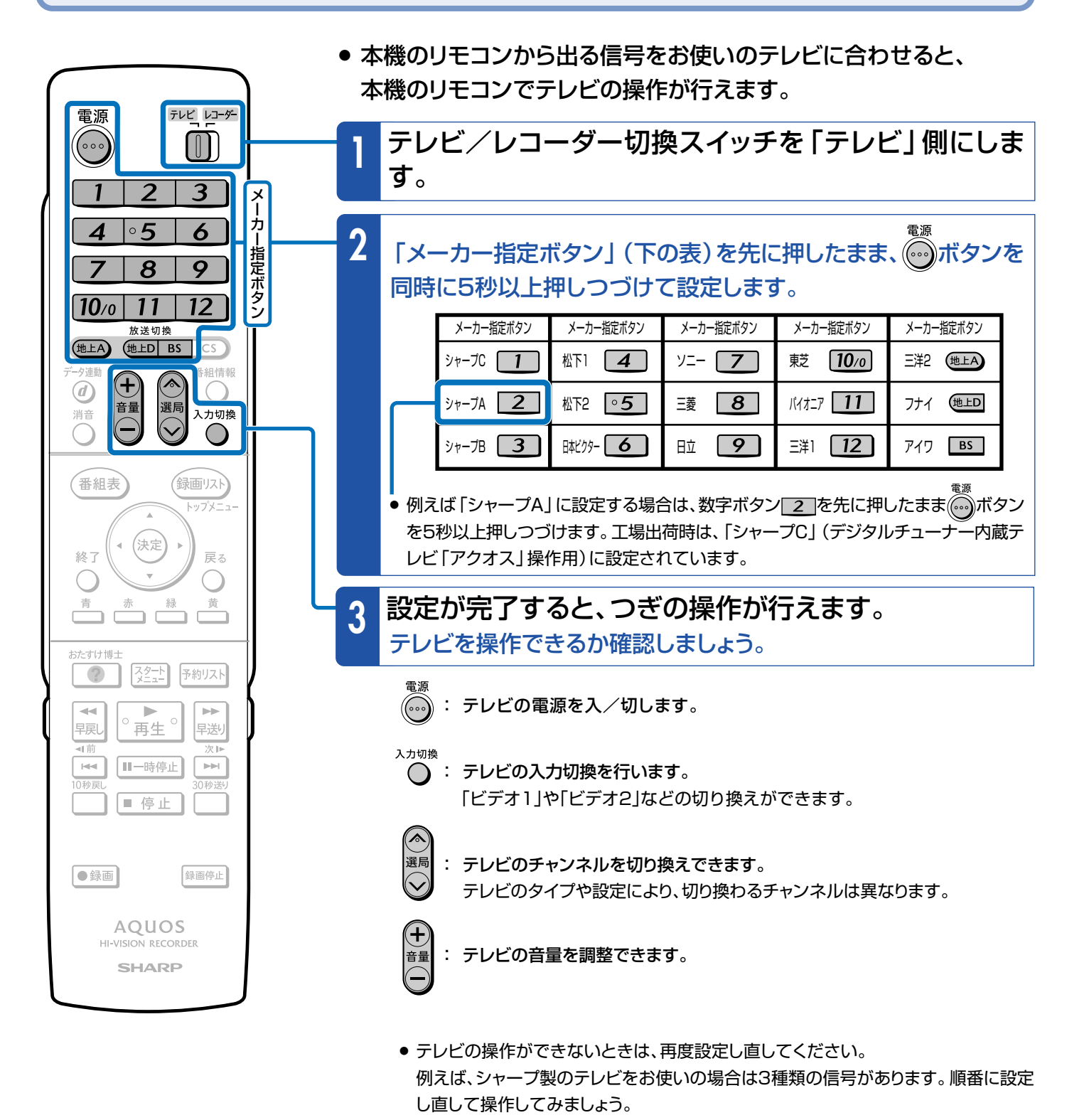

»「シャープC」に設定すると、デジタルチューナー内蔵のシャープ製テレビ「アクオス」 を操作することができます。この場合、本機のリモコンにあるテレビ操作ボタン(数字 ボタンなど)すべての操作が行えます。

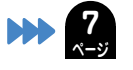

## **デジタルチューナー内蔵のシャープ製テレビ「アクオス」をお使いのときは**

● デジタルチューナー内蔵のシャープ製テレビ「アクオス」と本機を接続したときは、本機のリモコンに あるテレビ操作ボタン(数字ボタンなど)すべての操作が行えます。テレビのメーカー指定は「シャー プC」に設定します。(**6**ページ) 「テレビ」側に切り換える

テレビレコーダー

### **テレビ/レコーダー切換スイッチについて**

- テレビメーカーを「シャープC1に設定しているときは、本機 のリモコンをテレビに向けてテレビ/レコーダー切換スイッ チを切り換えると、テレビの入力を本機を接続した入力に切 り換えることができます。(工場出荷時は切り換えない設定に なっています。)
- 

## **おもなボタンの働き**

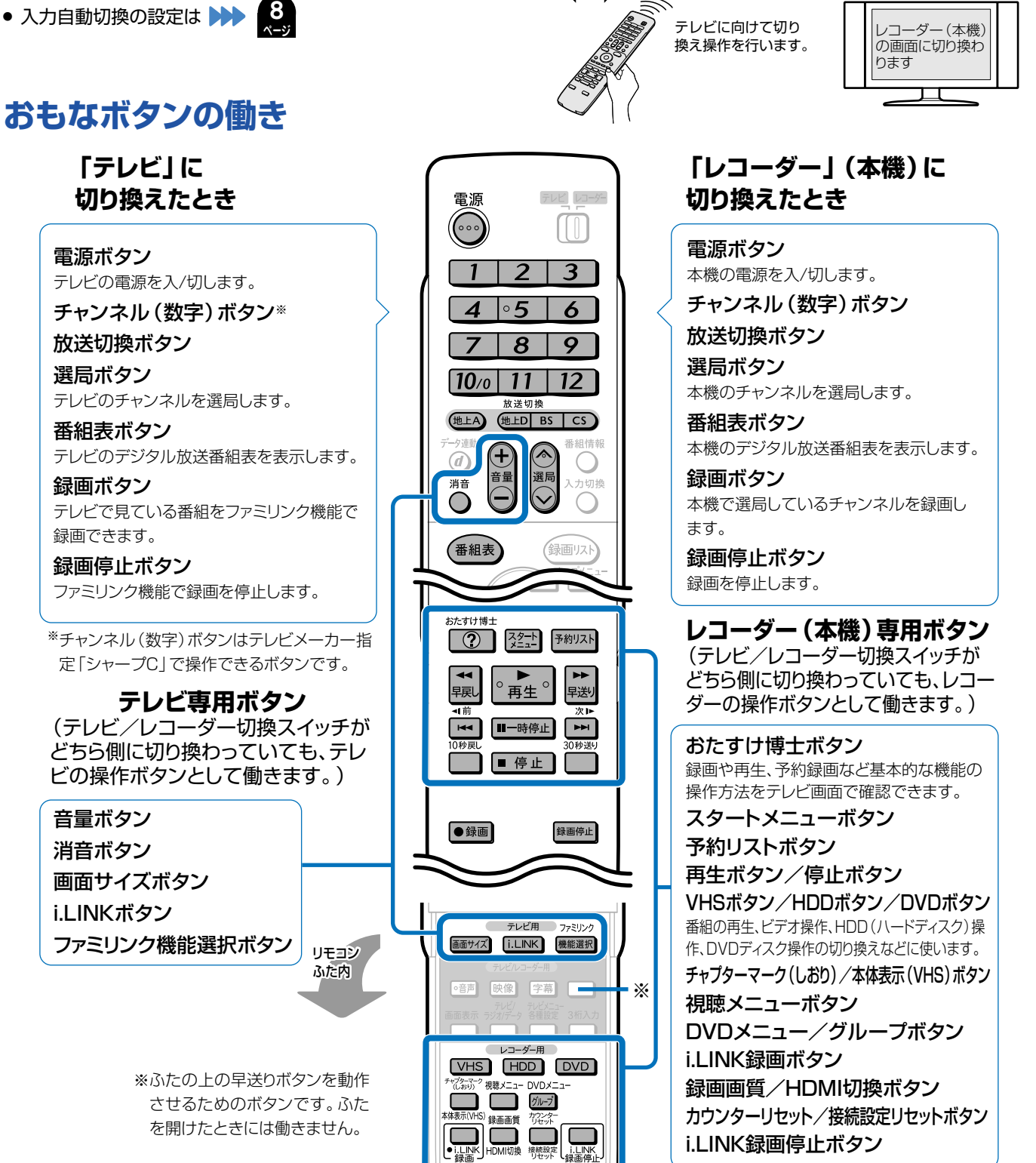

は じ め に

「レコーダー」側に切り換える

テレビの画面に リックの言葉

## はじめに

# **操作をするための準備をしよう**

# **デジタル放送を見るために、付属品のB-CAS(ビーキャス)カードを本機に入れてく ださい。**

- 付属品については、 ▶▶ 別冊の 「取扱説明書 | 6ページをご覧ください。
- » デジタル放送はB-CASカード(付属品)を本体にセットしないと視聴できません。
- » 本機の電源を切った状態で、B-CASカードを入れてください。

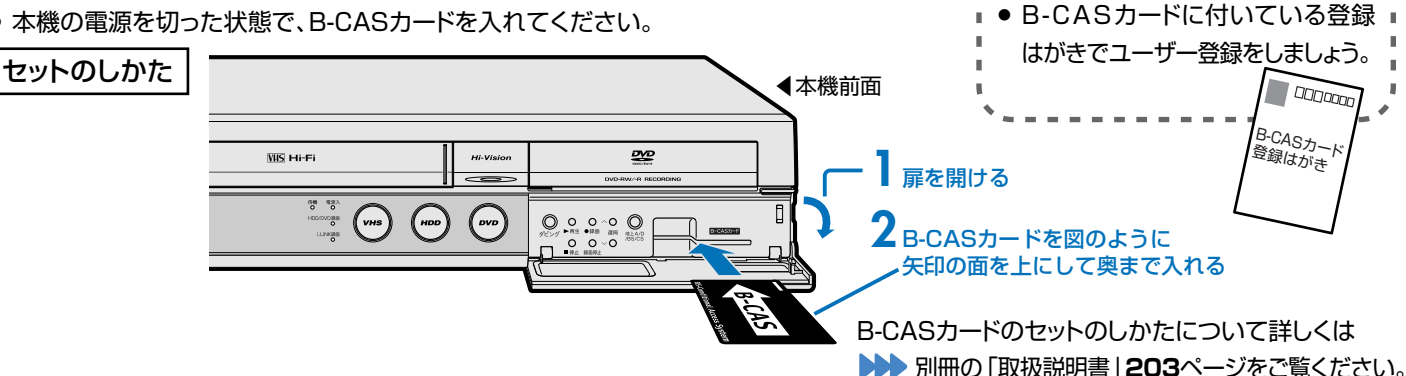

**B-CASカードのユーザー登録**

## **デジタルチューナー内蔵のシャープ製テレビ「アクオス」と接続したときのテレビ 入力自動切換機能を設定するとき**

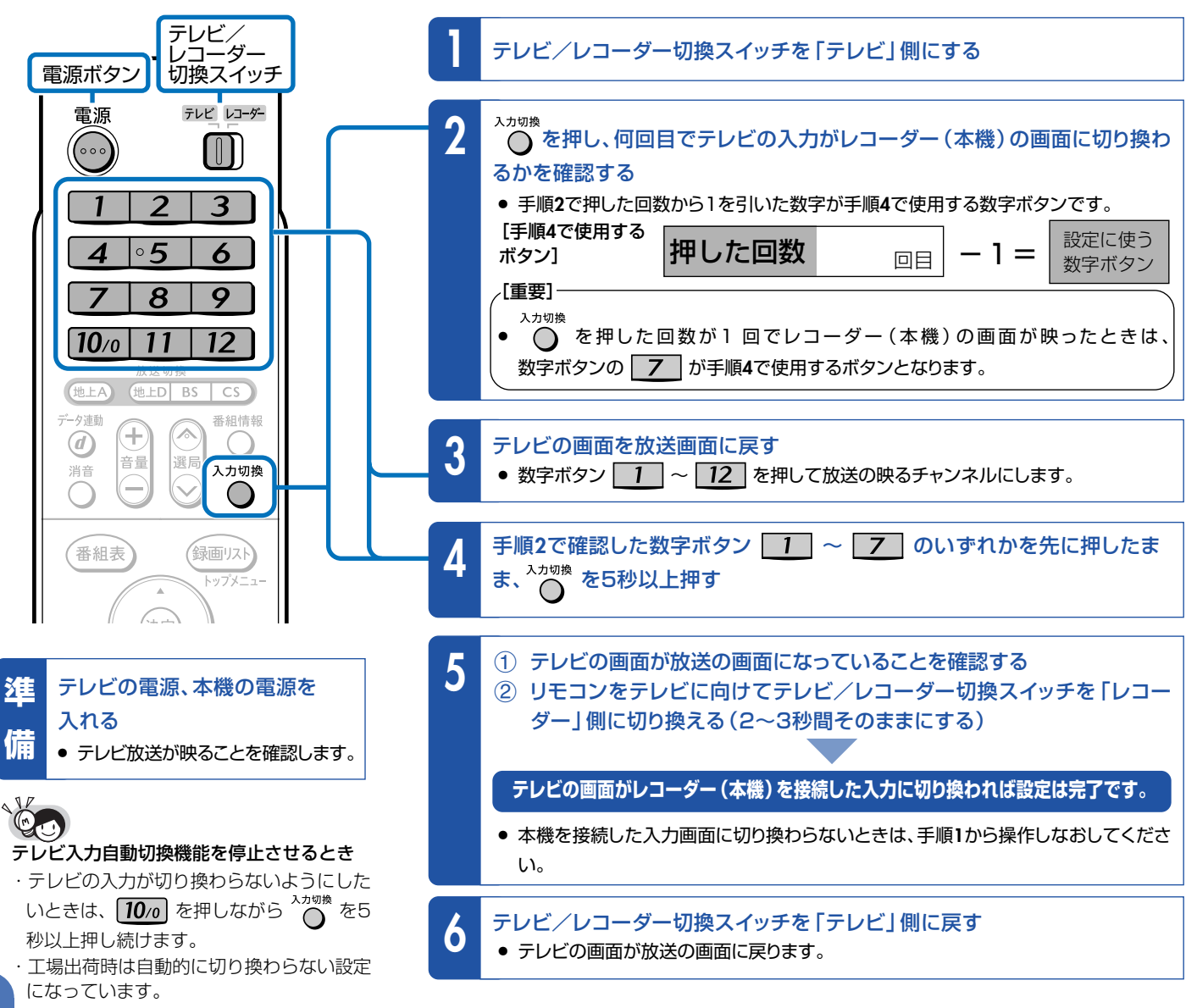

#### 操 作 を す る た め の 準 備 を し に

は じ め

よ う

## **テレビと本機の準備をしましょう。**

**197**ページでご確認ください。

● 操作をする前に接続や設定がお済みでないときは、別冊の「接続・設定ガイド」で接続や設定を行ってください。

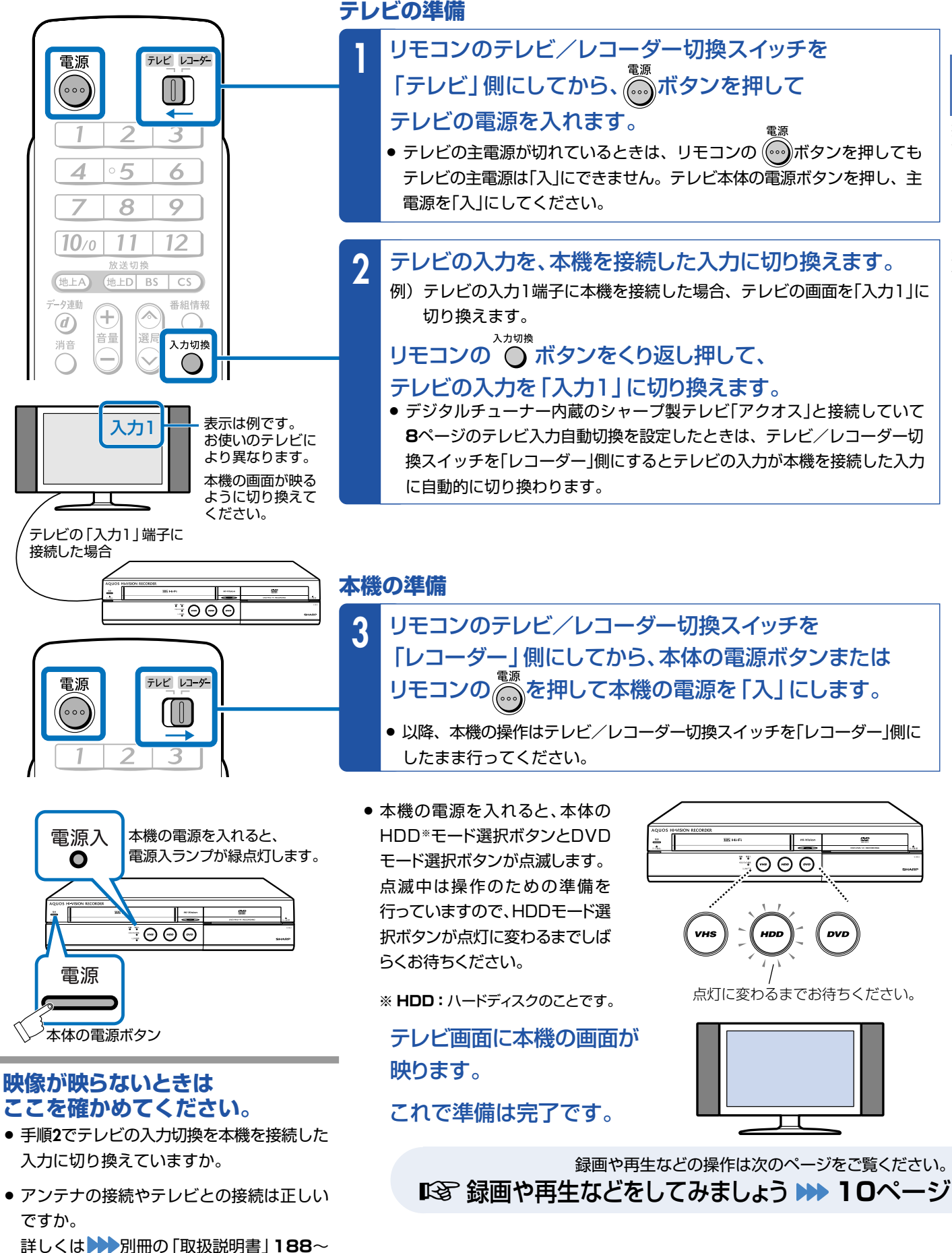

**9**

**基本的な使いかたを紹介します。**

≤ **9**ページの操作で、あらかじめテレビと本機の電源を入れておきましょう。

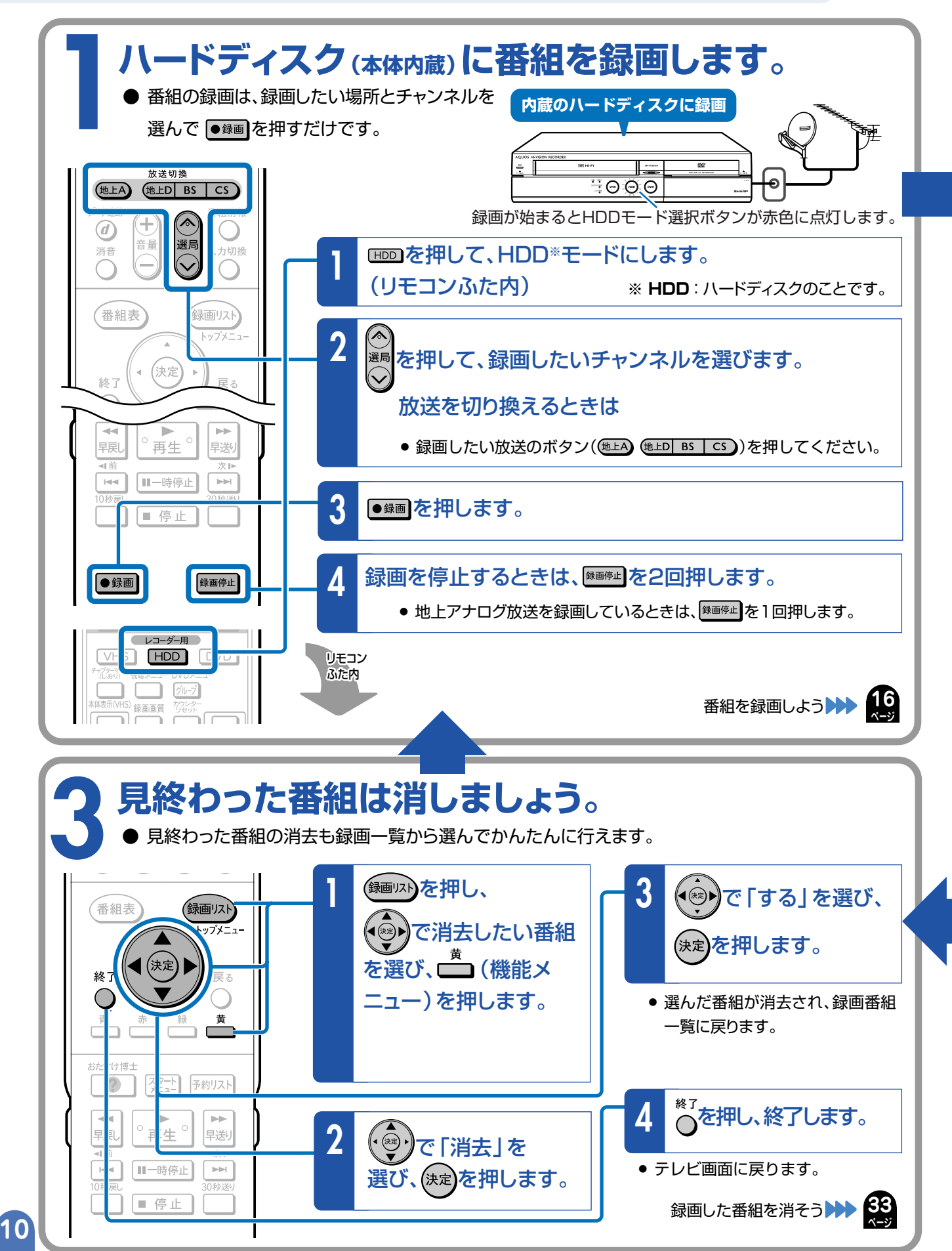

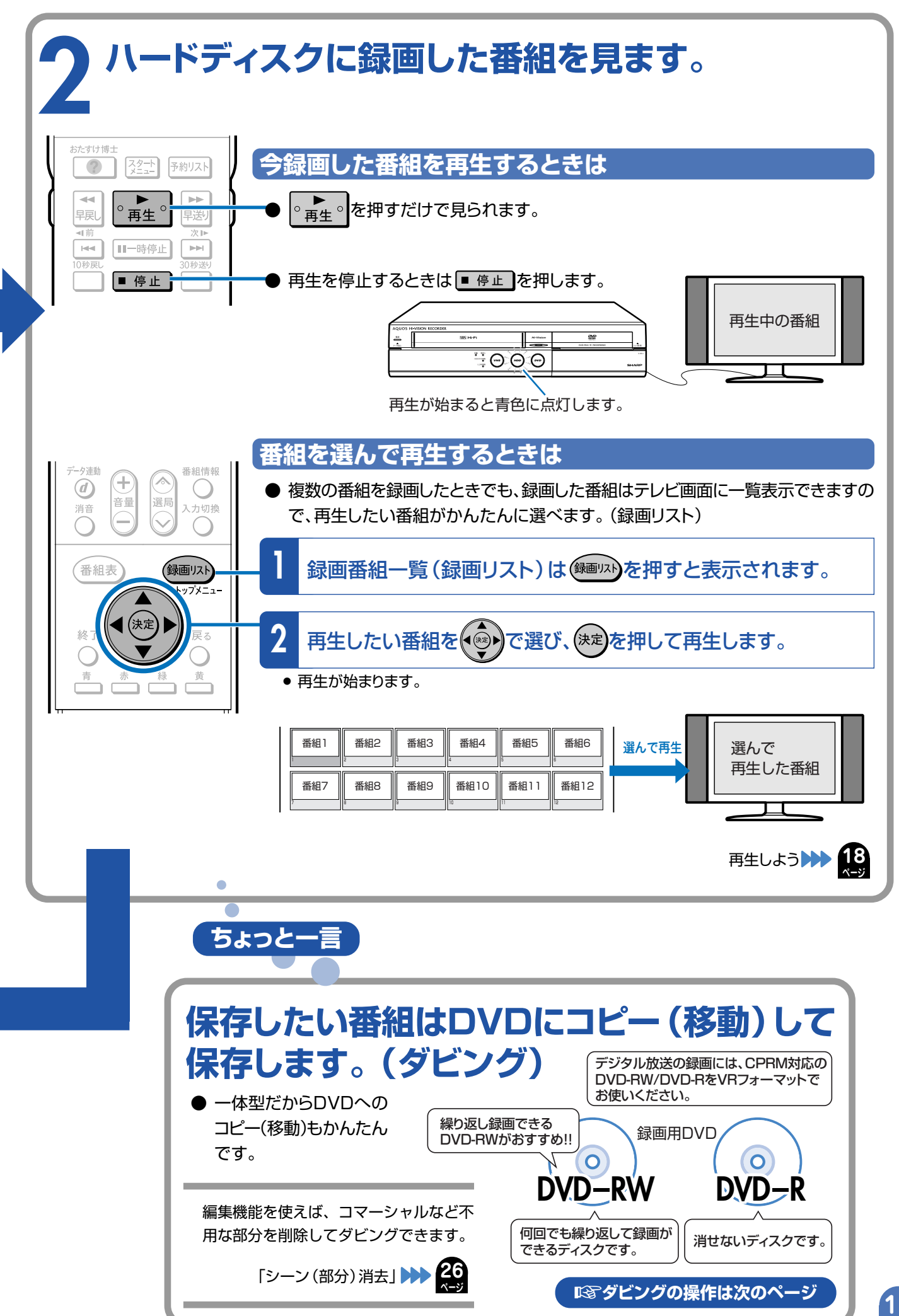

再 生 な ど を し て み ま しょう 基 本 的 な 使<br>い か た の 紹 介

録 画 や **基本的なダビングのしかたを紹介します。**

## ≤ **9**ページの操作で、あらかじめテレビと本機の電源を入れておきましょう。

● 録画に使えるディスクについては <mark>30</mark> をご覧ください。

# **残しておきたい番組はハードディスクからDVDに コピー(移動)して保存しましょう。(ダビング)**

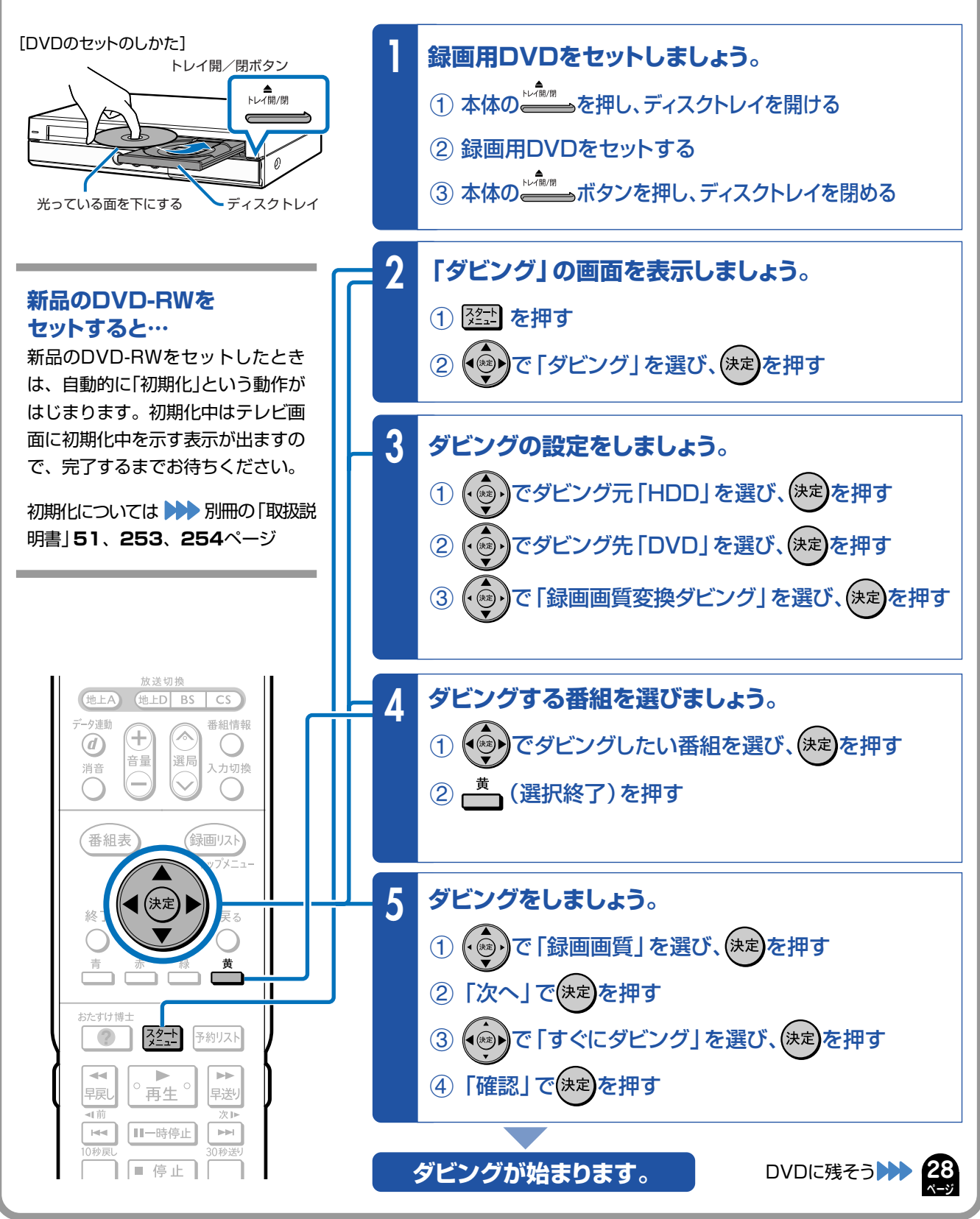

# **録画や再生の基本操作**

## **● 録画や再生の基本操作を知り、本機を楽しみましょう**

## **もくじ**

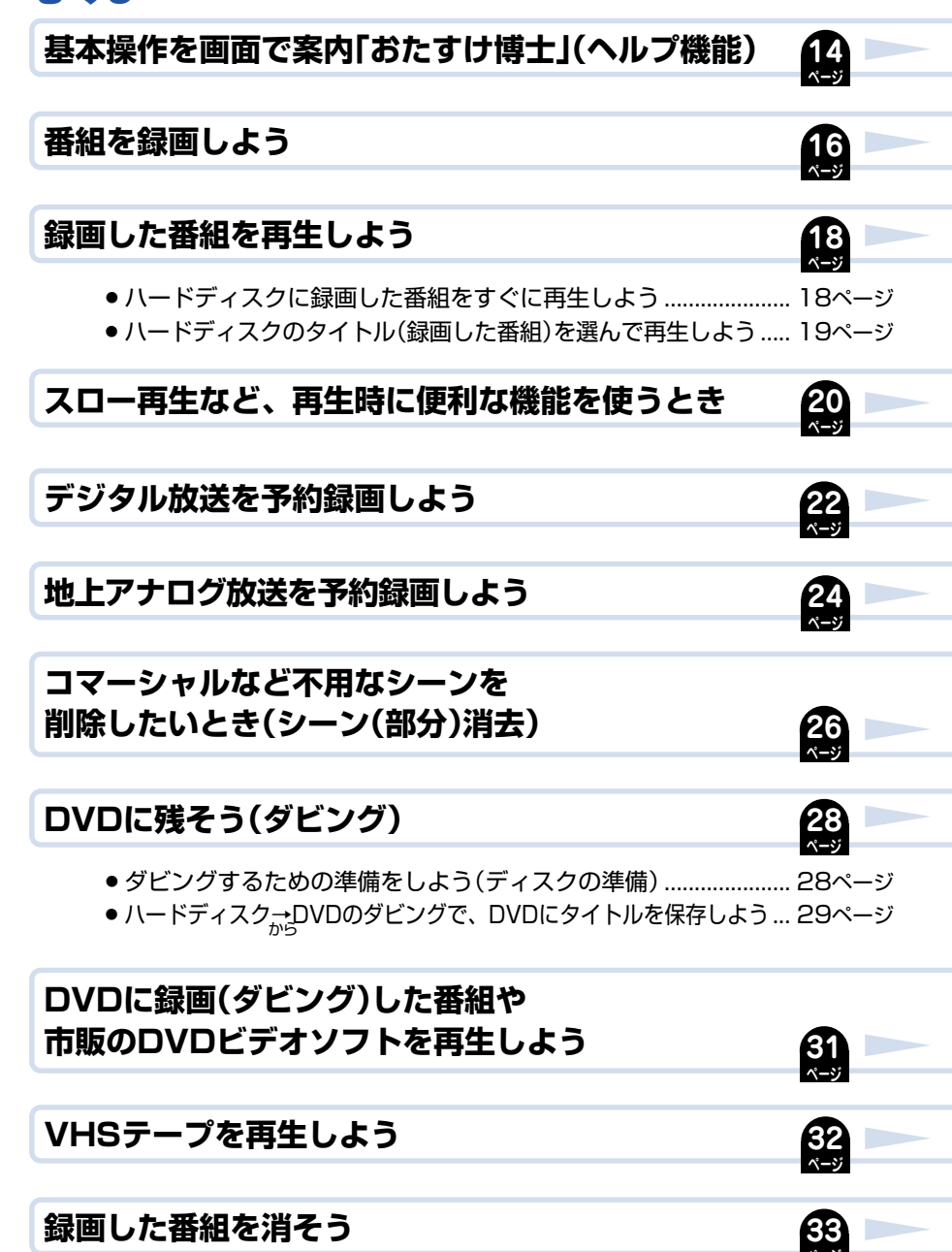

**ページ ページ**

# **基本操作を画面で案内「おたすけ博士」(ヘルプ機能)**

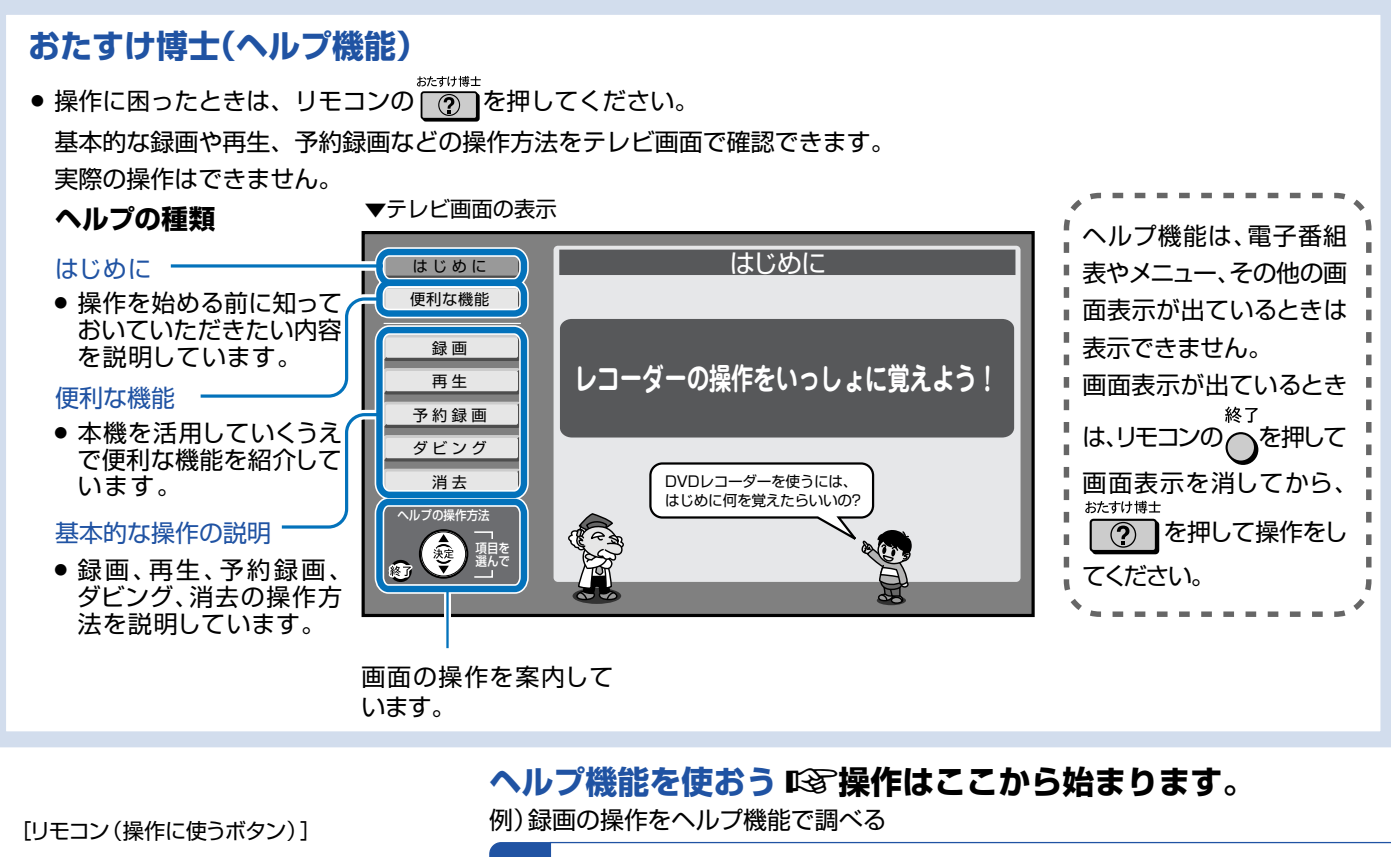

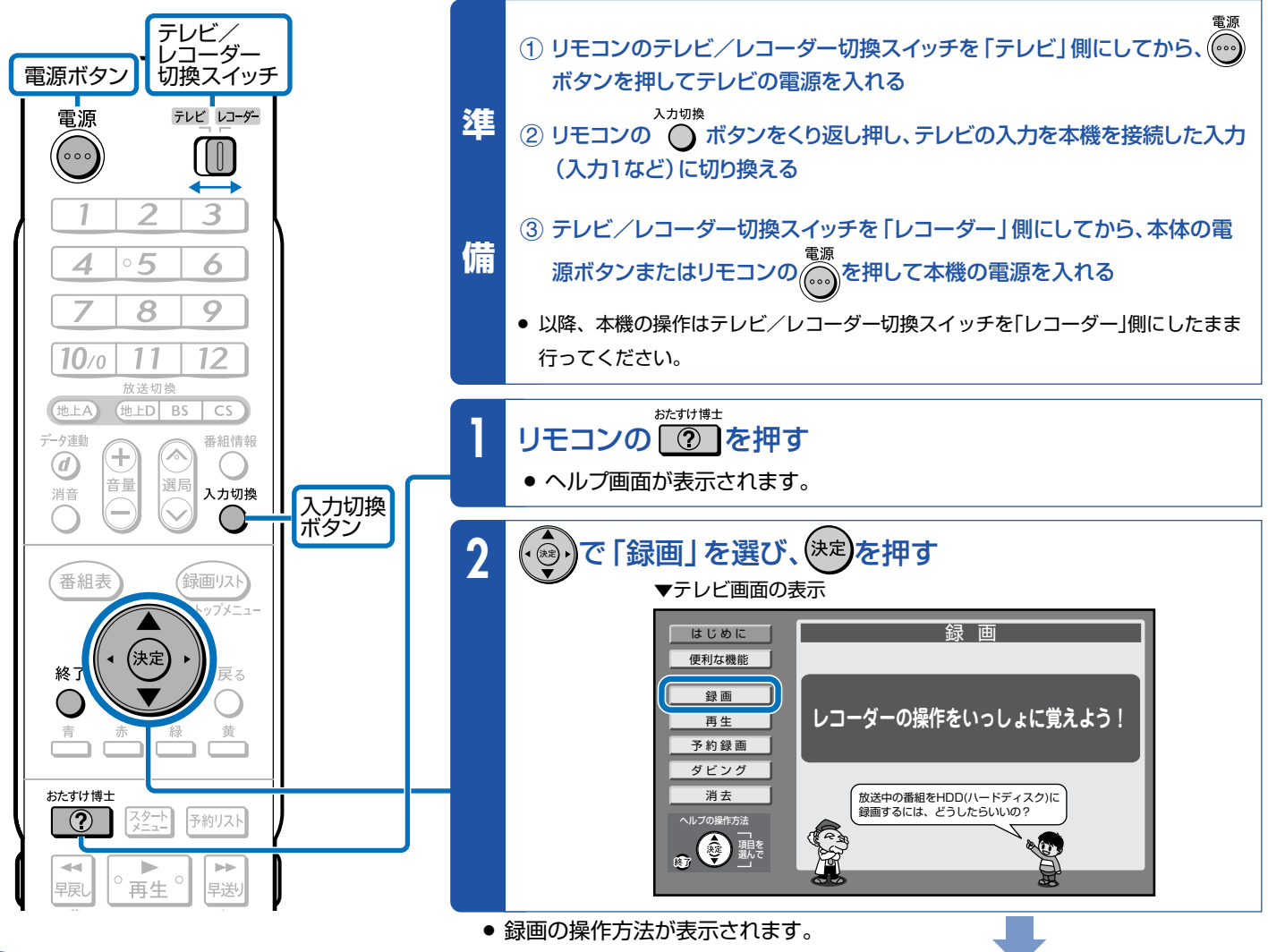

次ページの手順へつづく >>

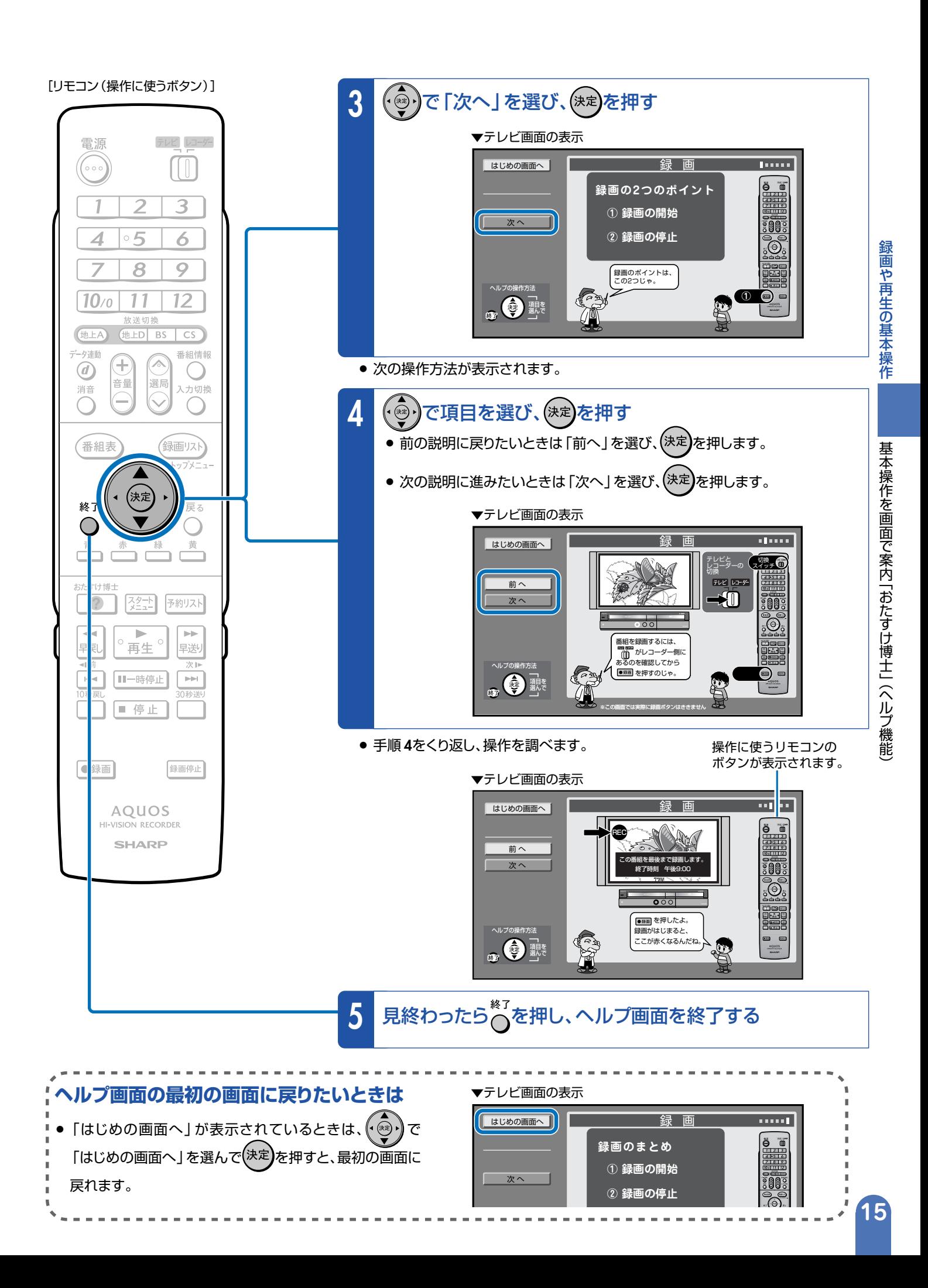

# **番組を録画しよう**

**HDD**:本体に内蔵されているハードディスクのことを、リモコンや テレビに表示される画面では「HDD」と記載しています。

### **本機の場合**

**第 章**

**1**

- » ビデオデッキの場合は録画するときにビデオテープが必要ですが、本機の場合は内蔵 のハードディスクに録画できますので、すぐに、気軽に、録画ができます。
- » ビデオテープの場合はビデオテープのどこからでも録画ができるので、録画済みの番組 を誤って消してしまう心配があります。ハードディスク(本体内蔵)の場合は空いている 場所に録画されるので、録画済みの番組を誤って消してしまう心配がありません。

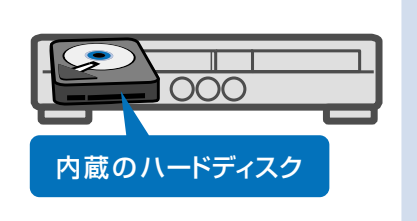

### **本機には3つの操作・動作モードがあります。 3つのモードを切り換えながら操作をしましょう。**

- » VHSモード : VHSテープの録画や再生をしたいときに選びます。
- » HDDモード : ハードディスクへの録画や再生をしたいときに選びます。
- » DVDモード : DVDへの録画や再生をしたいときに選びます。

# **本体の 、 、 またはリモコンふた内の**

**【WHS】、■BDD、■BDDDを押して、モードを切り換えます。** 

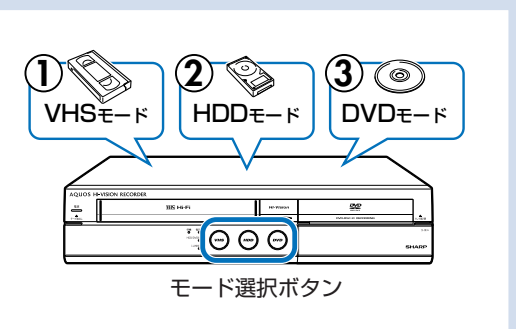

[リモコン(操作に使うボタン)]

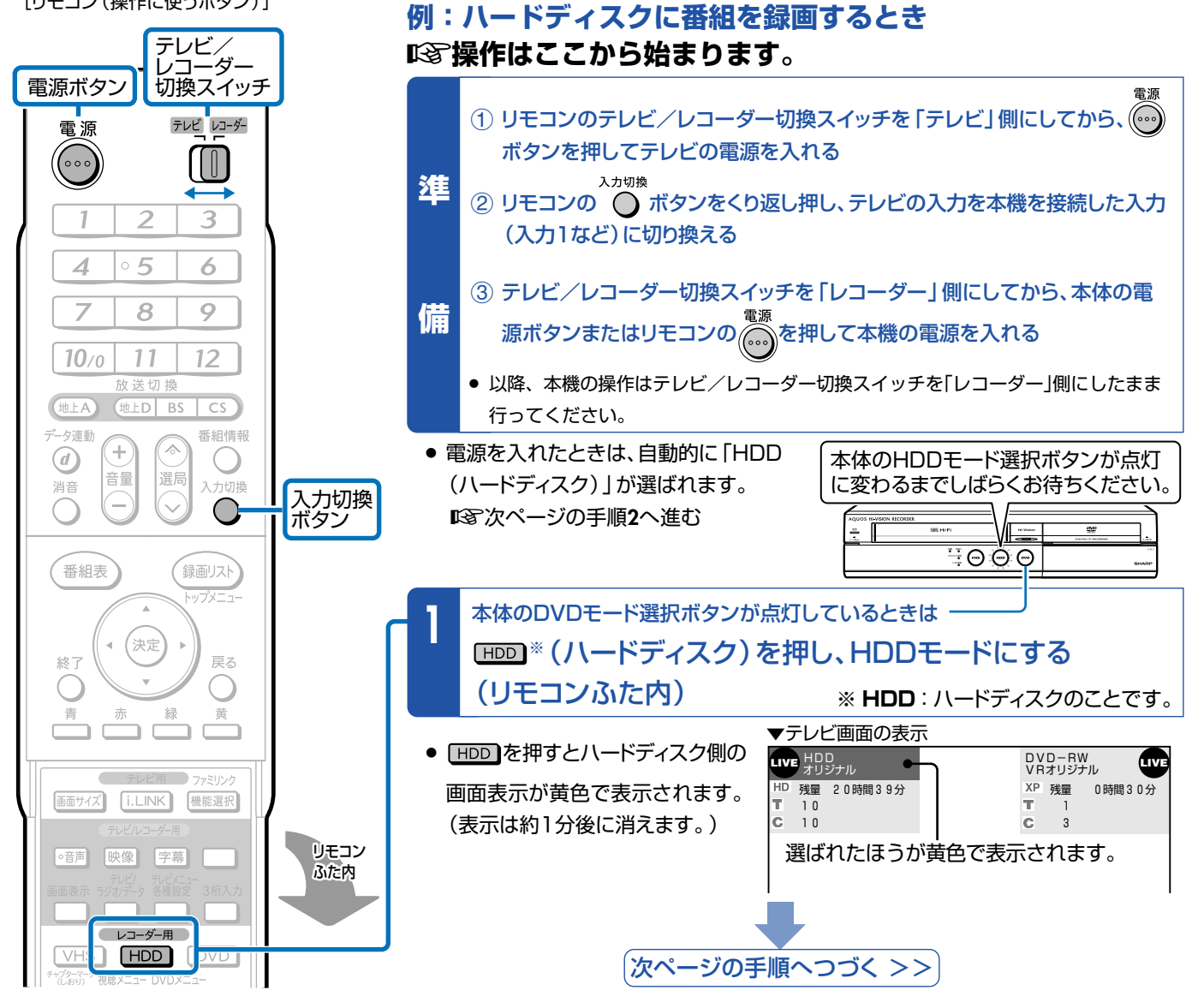

[リモコン(操作に使うボタン)]

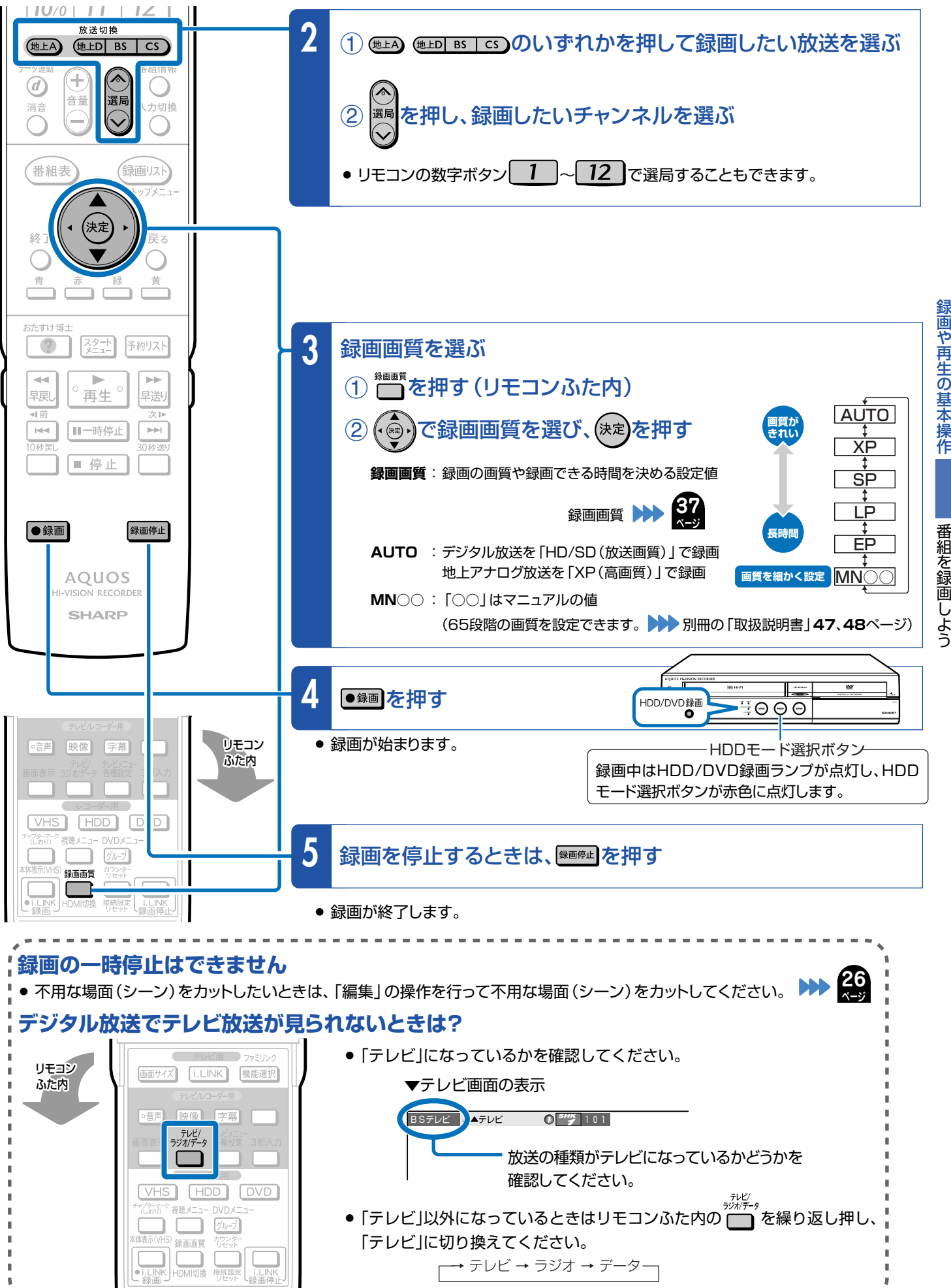

# **17**

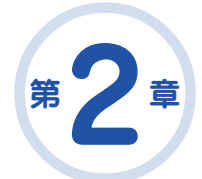

# **録画した番組を再生しよう**

**HDD**:本体に内蔵されているハードディスクのことを、リモコンや テレビに表示される画面では「HDD」と記載しています。

### **本機の場合**

- 録画した番組をすぐに見たいときは <sup>○ ■</sup> 本型 本押すだけで最後に 録画した番組が見られます。ビデオテープのように早送りや巻き 戻しをする必要がありません。
- » 録画した番組の検索も「録画リスト(録画した番組の一覧表)」 でかんたんに行えます。

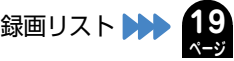

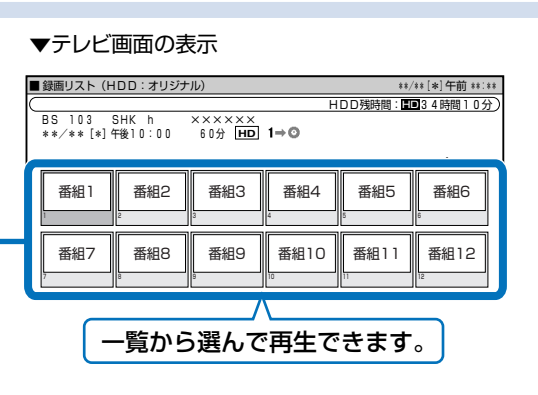

**ページ**

# **ハードディスクに録画した番組をすぐに見たいときは**

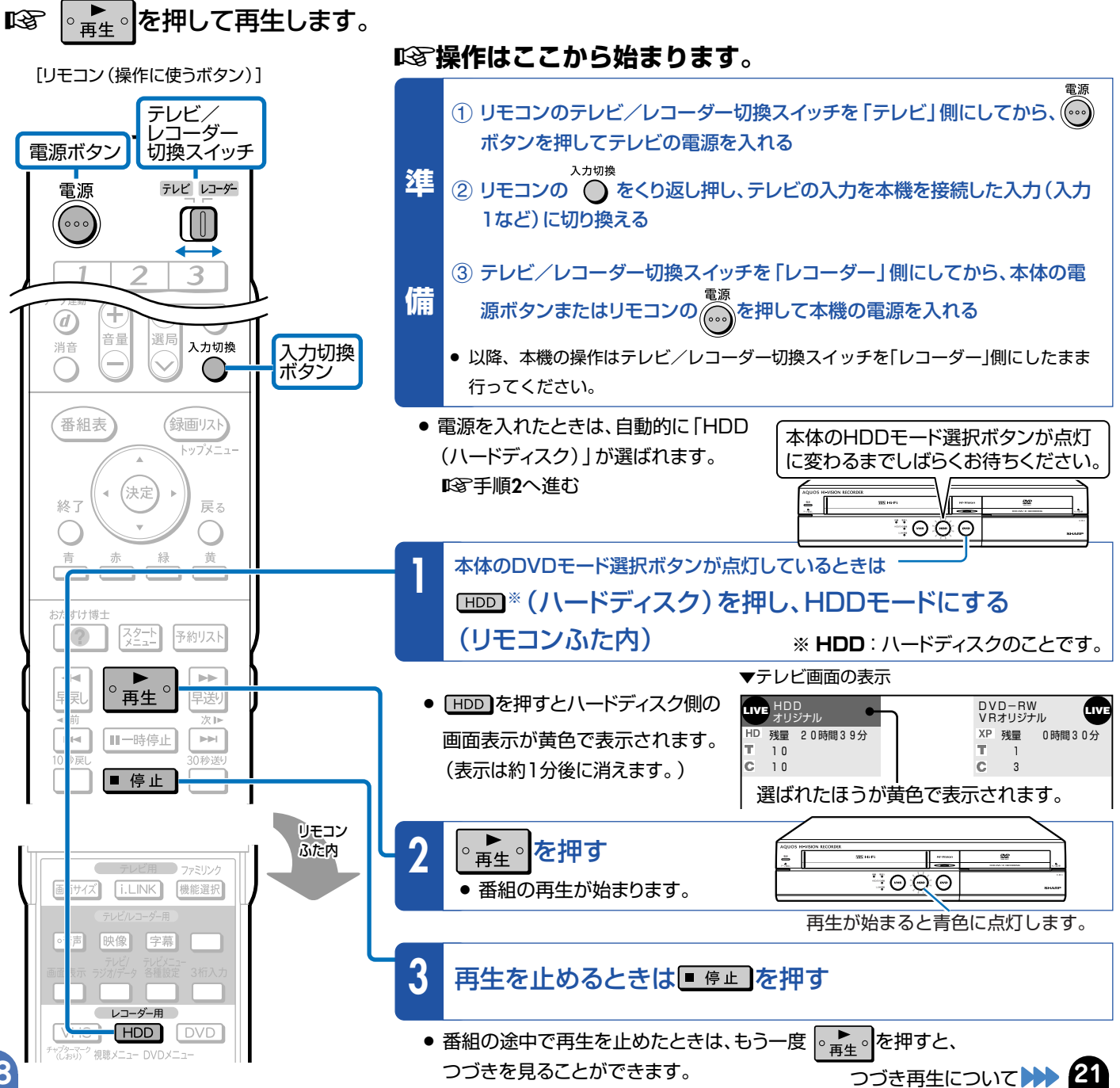

# **ハードディスクに録画した番組を選んで再生するときは**

#### ■「88 録画リストからタイトル(録画した番組)を選んで再生します。

- 録画した番組のことを「タイトル」といいます。
- 録画した番組の一覧表のことを「録画リスト」といいます。

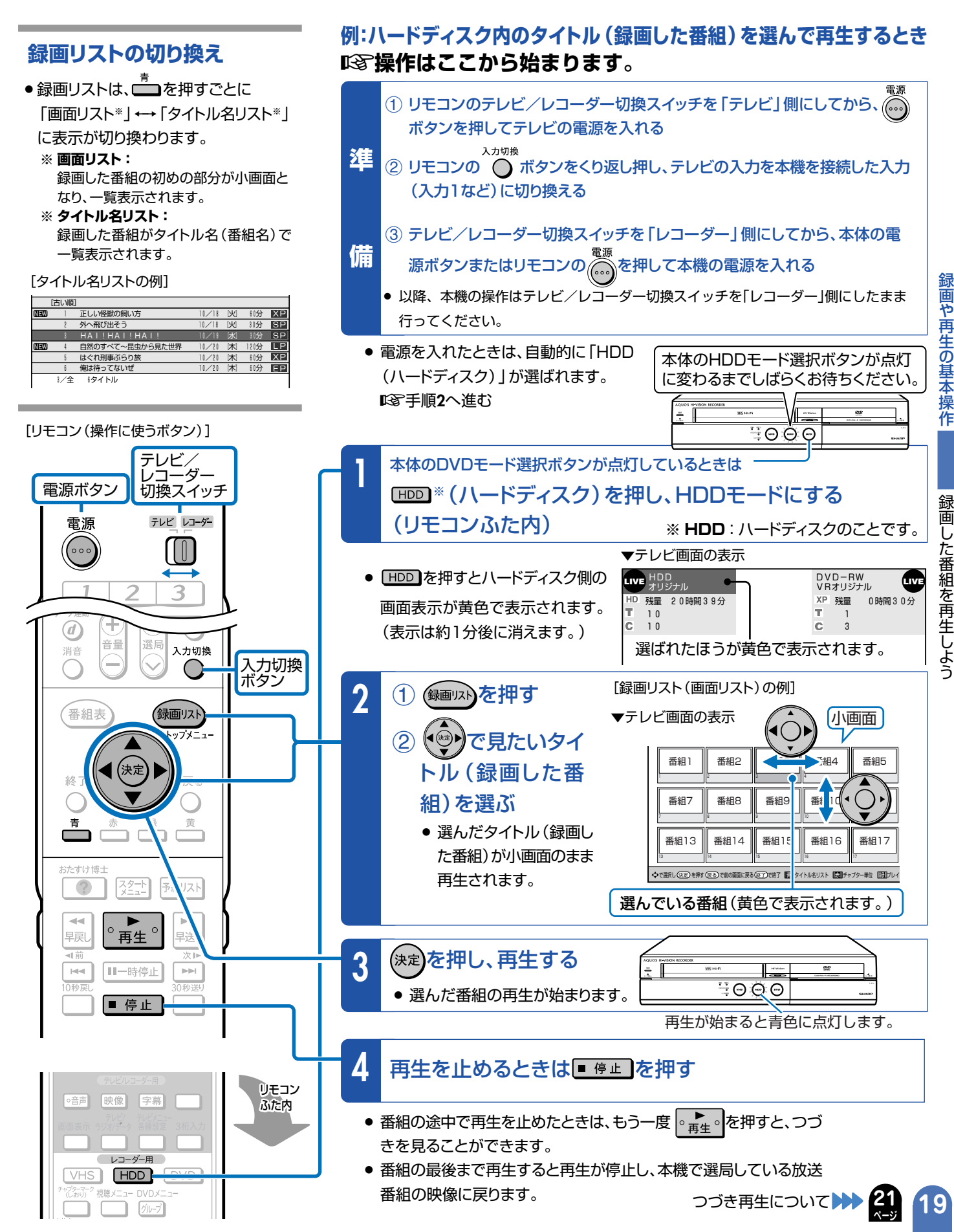

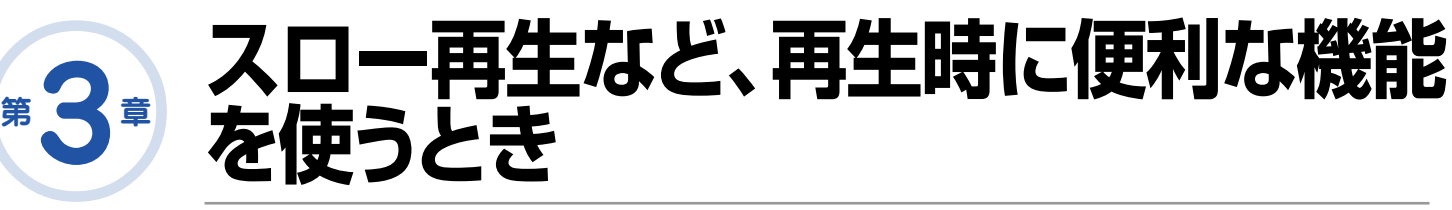

**ハードディスクやDVDの再生時に覚えておくと便利な機能です。**

## **いろいろな再生が楽しめます。**

- 再生中に、早送りや早戻し、静止画再生、スロー再生など、いろいろな再生ができます。
- コマーシャルなどを飛ばして見たいときは、瞬時に飛ばせる「30秒送り」機能を使います。
- ドラマのセリフを聞き逃したのでちょっと戻して再生したいときは、「10秒戻し」機能を使います。

# **いろいろな再生のしかた**

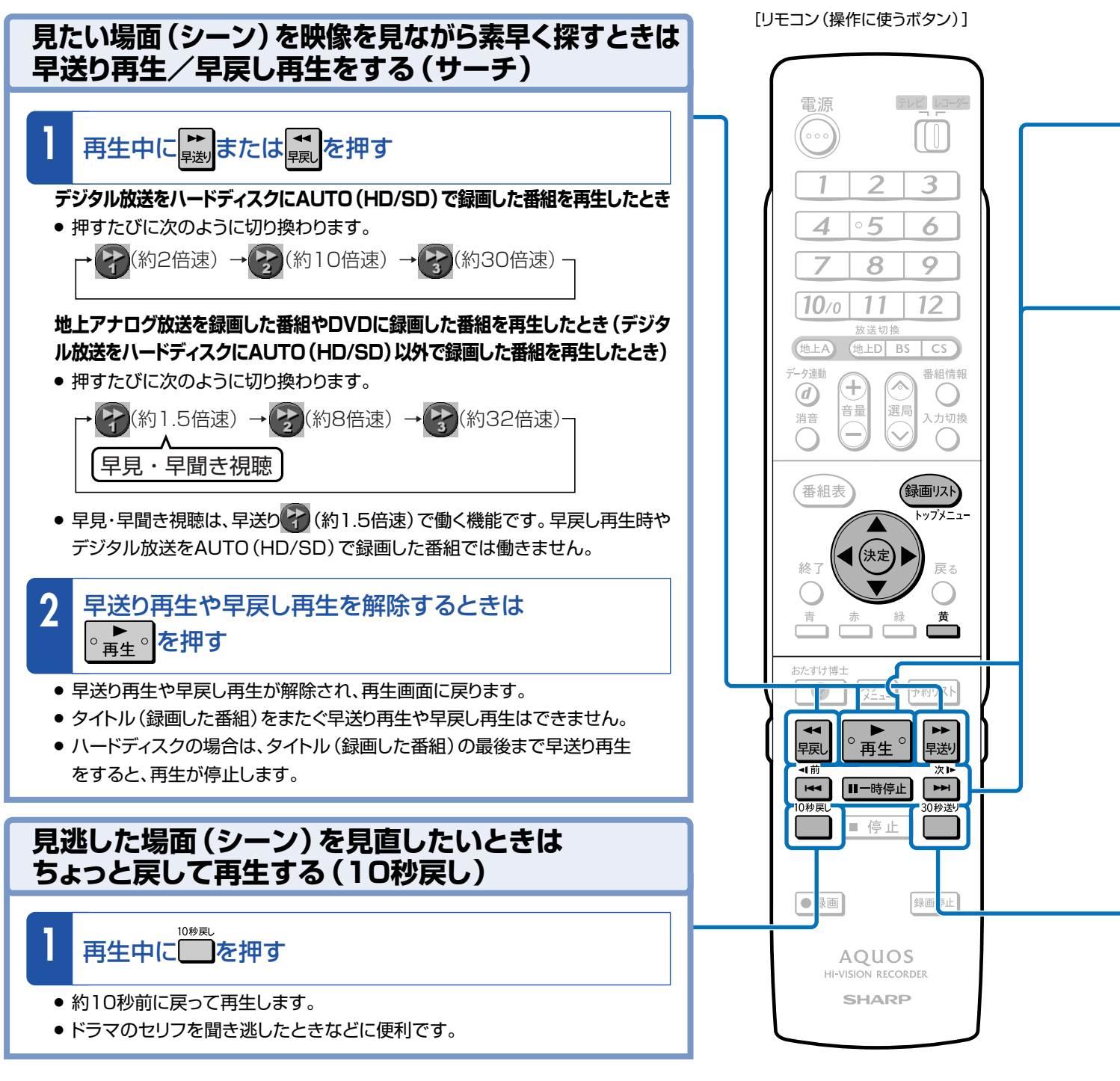

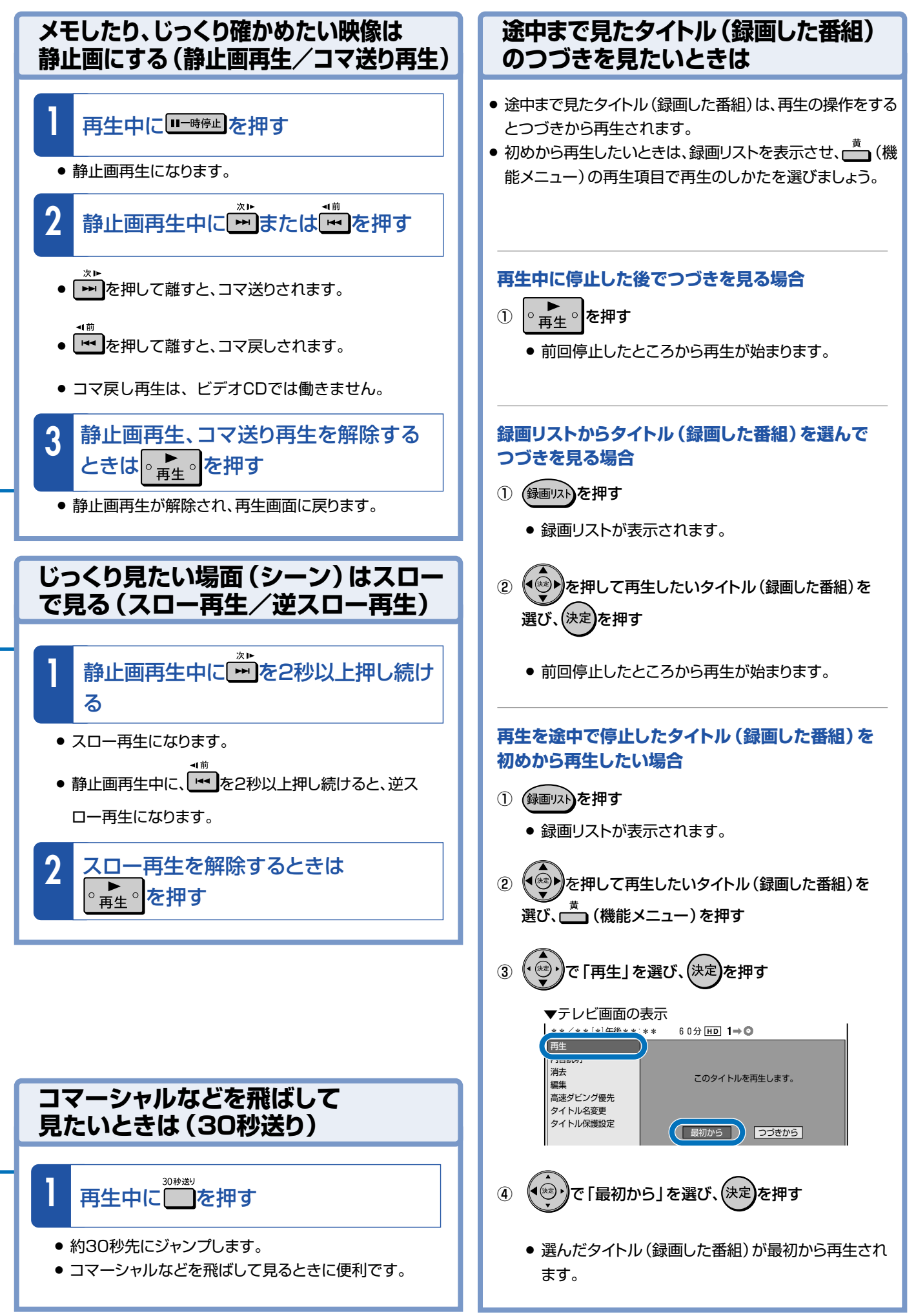

# 第 / 章 **デジタル放送を予約録画しよう 4**

# **デジタル放送の電子番組表(EPG)で番組を選んで予約録画できます。**

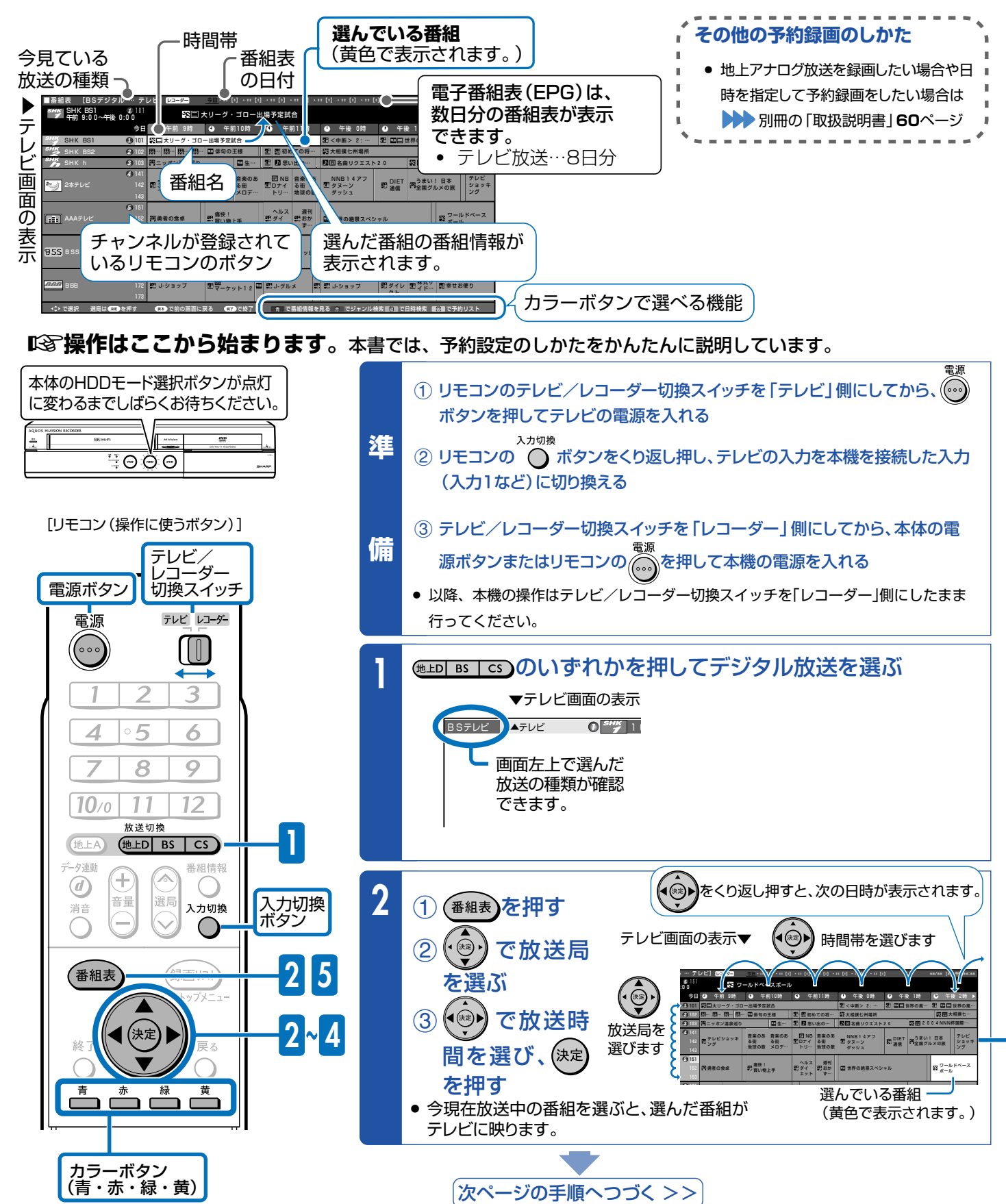

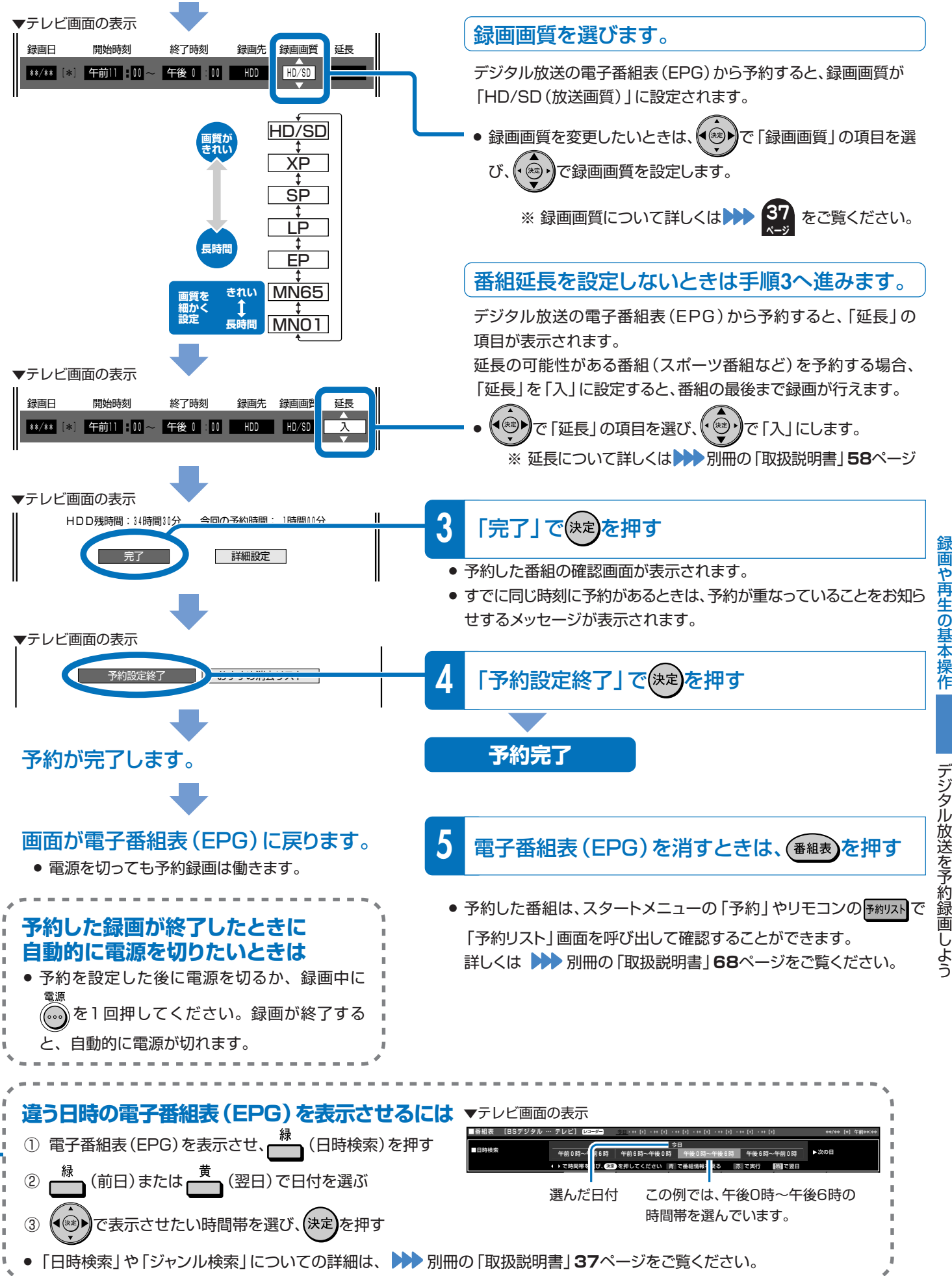

約 録 画 し よ う

23

録画や再生の基本操作

**第 章**

# **地上アナログ放送を予約録画しよう 5**

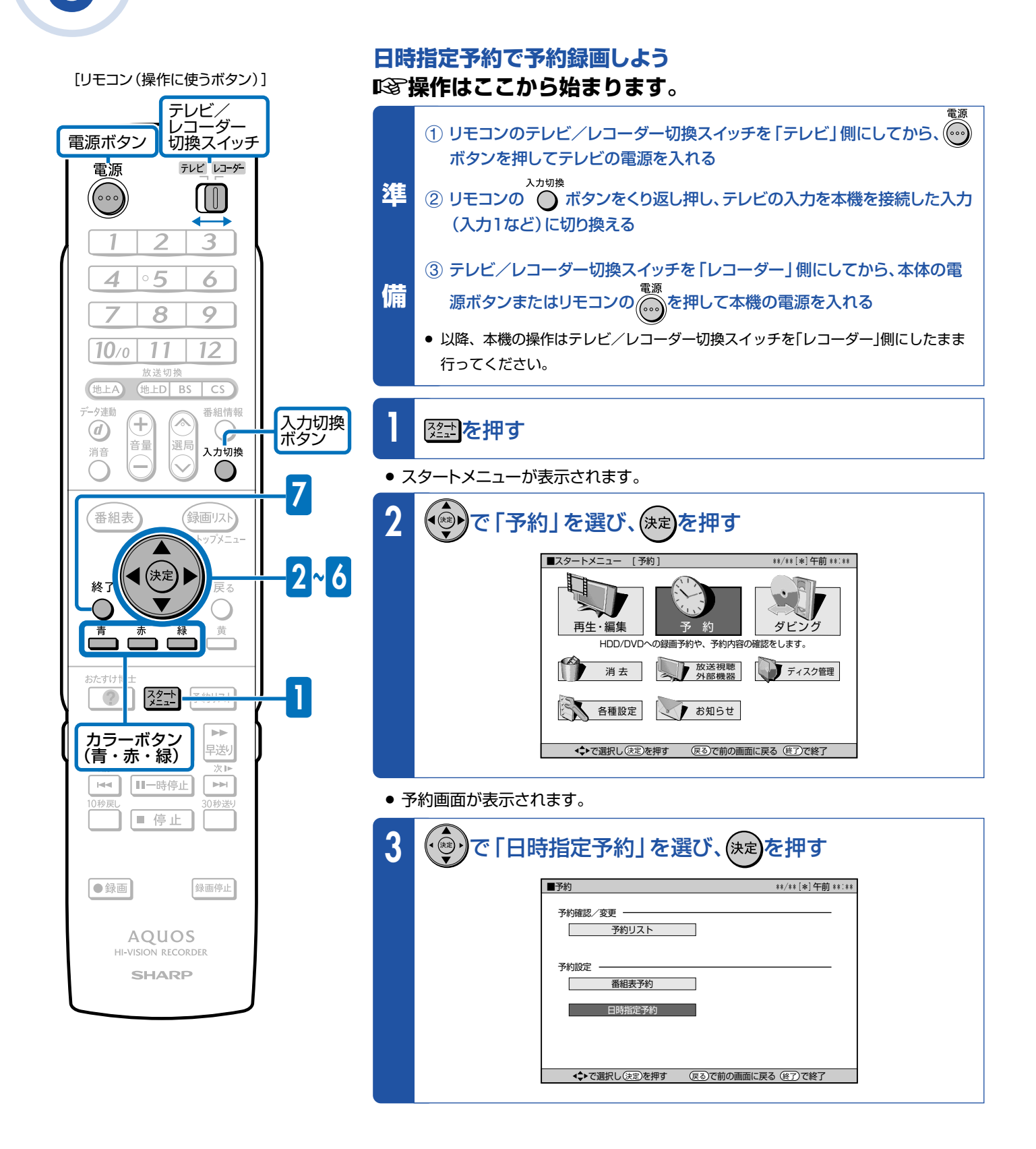

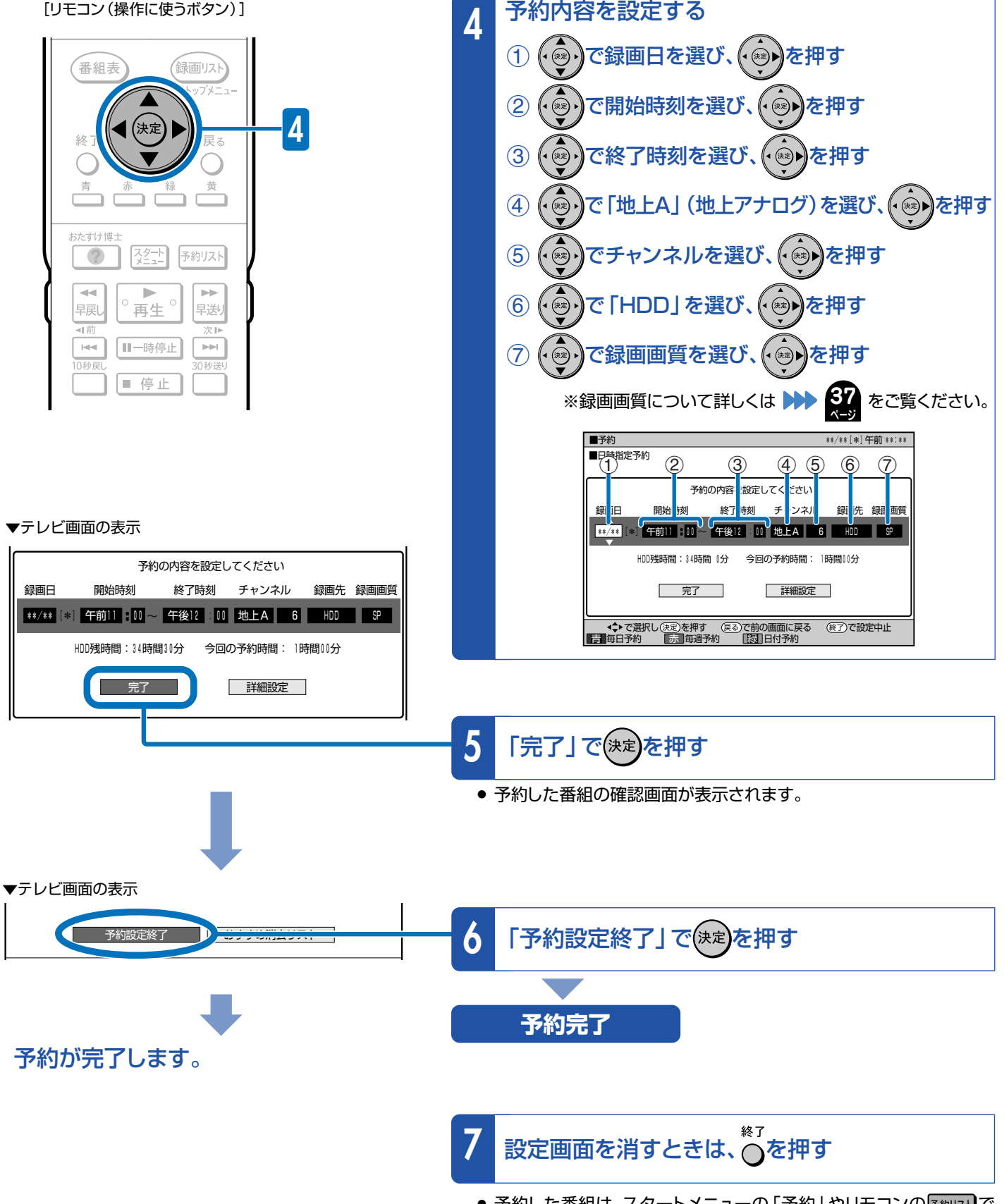

● 予約した番組は、スタートメニューの「予約」 やリモコンの 予約以下で 「予約リスト」画面を呼び出して確認することができます。 詳しくは 別冊の「取扱説明書」**68**ページをご覧ください。

録 画 や 再 生 の 基 本 操 作

地 上 ア ナ ロ グ 放 送 を 予 約 録 画 し よ う

録画や再生の基本操作

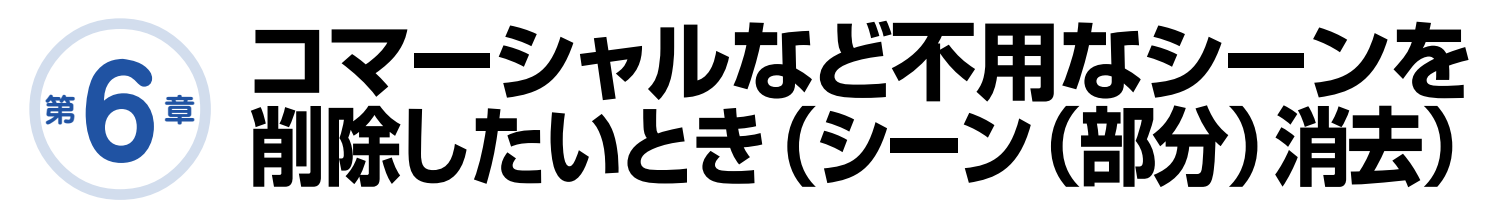

**本機の編集機能「シーン(部分)消去」で コマーシャルなどの場面をカット(削除) できます。**

本編 | CM | 本編 本編 | 本編 いらない場面(シーン)をカット

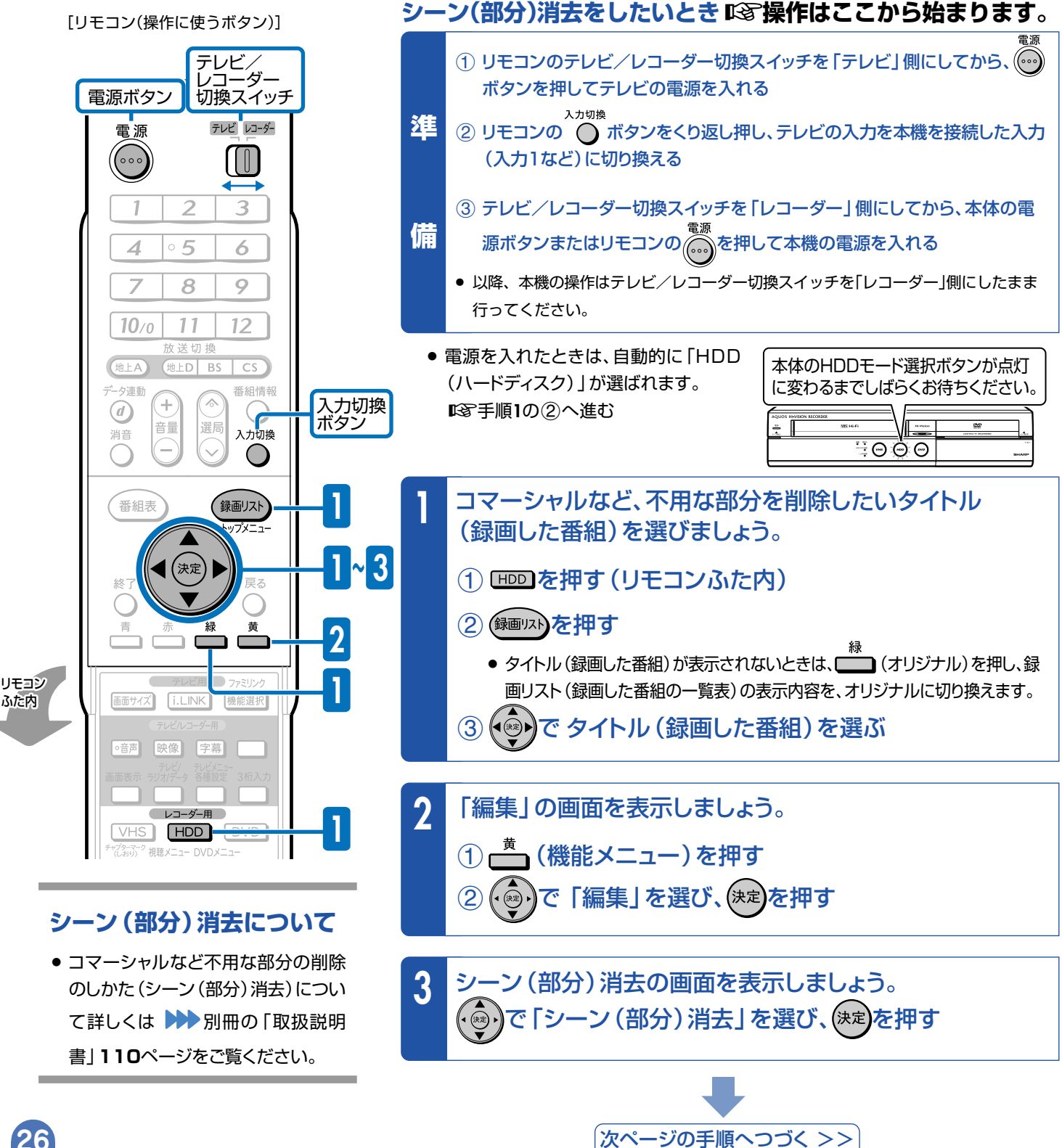

**26**

ふた内

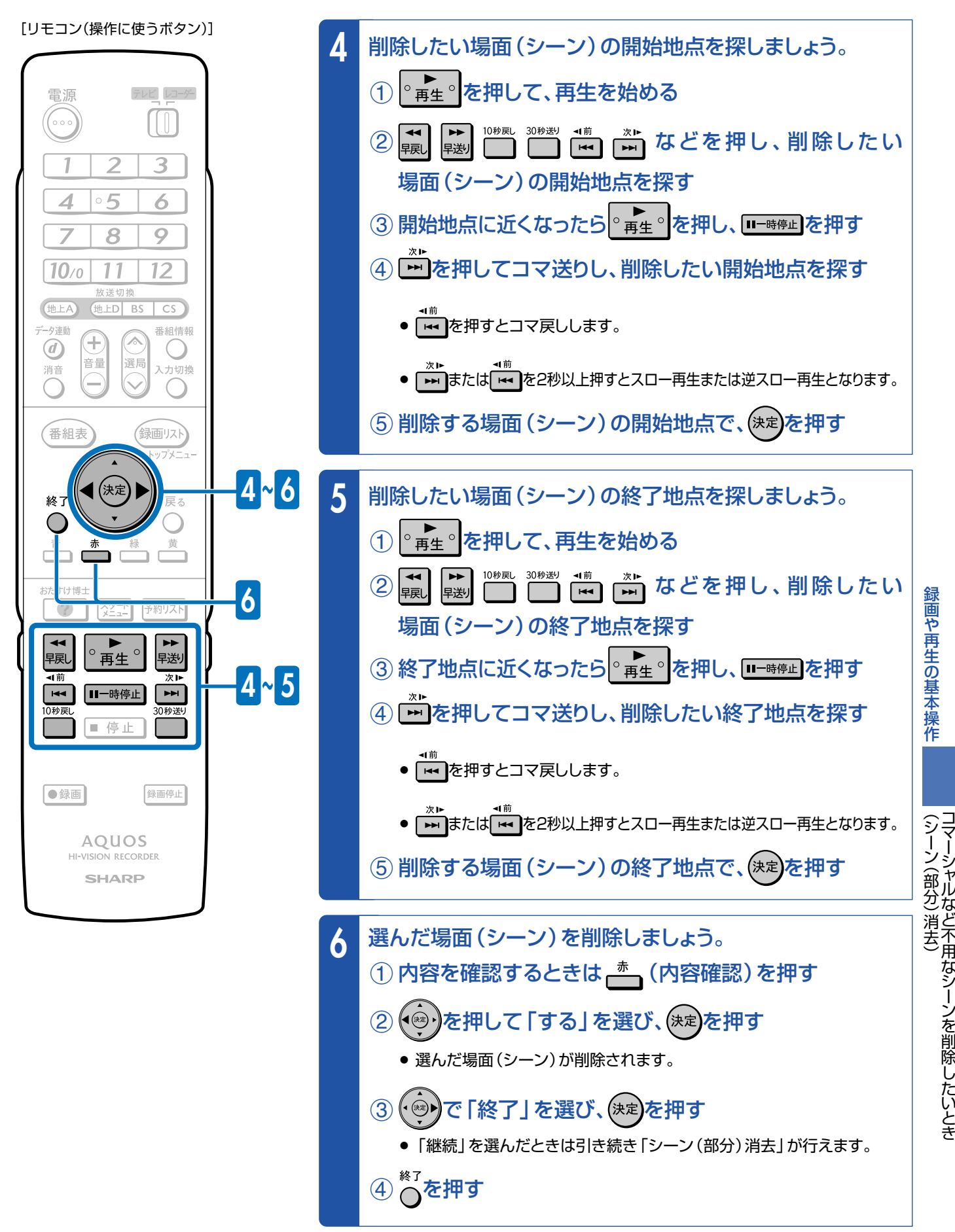

<sup>»</sup> 編集の操作が終了します。

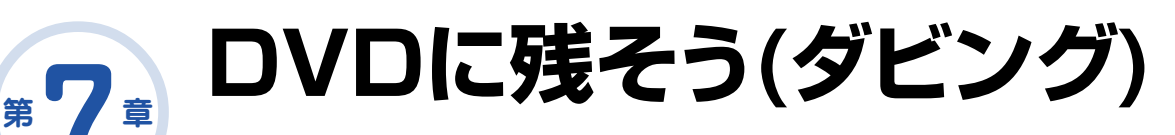

# **ダビングに使用するディスクは**

- µ ダビングしたディスクを他のDVDプレーヤーで再生したいときは、 DVD-RWまたはDVD-Rディスクをビデオフォーマットで使用します。 » 本機では、DVD-RWとDVD-Rを「ビデオフォーマット」で使えます。
- µ デジタル放送(BSデジタル放送など)の番組をダビングするときは、 CPRM対応のDVD-RWディスクまたはCPRM対応のDVD-Rディスク をVRフォーマットで使用します。
- ■CSF ハードディスクからDVDへダビングした後にさらに編集などを楽しみたいとき はDVD-RWディスクまたはDVD-RディスクをVRフォーマットで使用します。

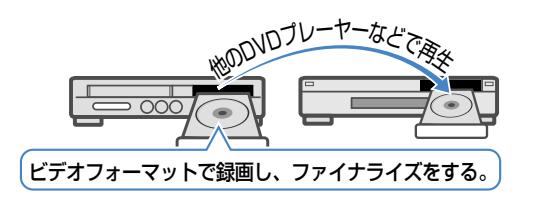

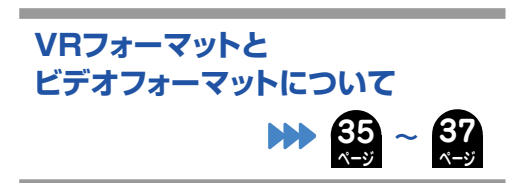

# **ダビングするための準備をしよう(ディスクの準備)**

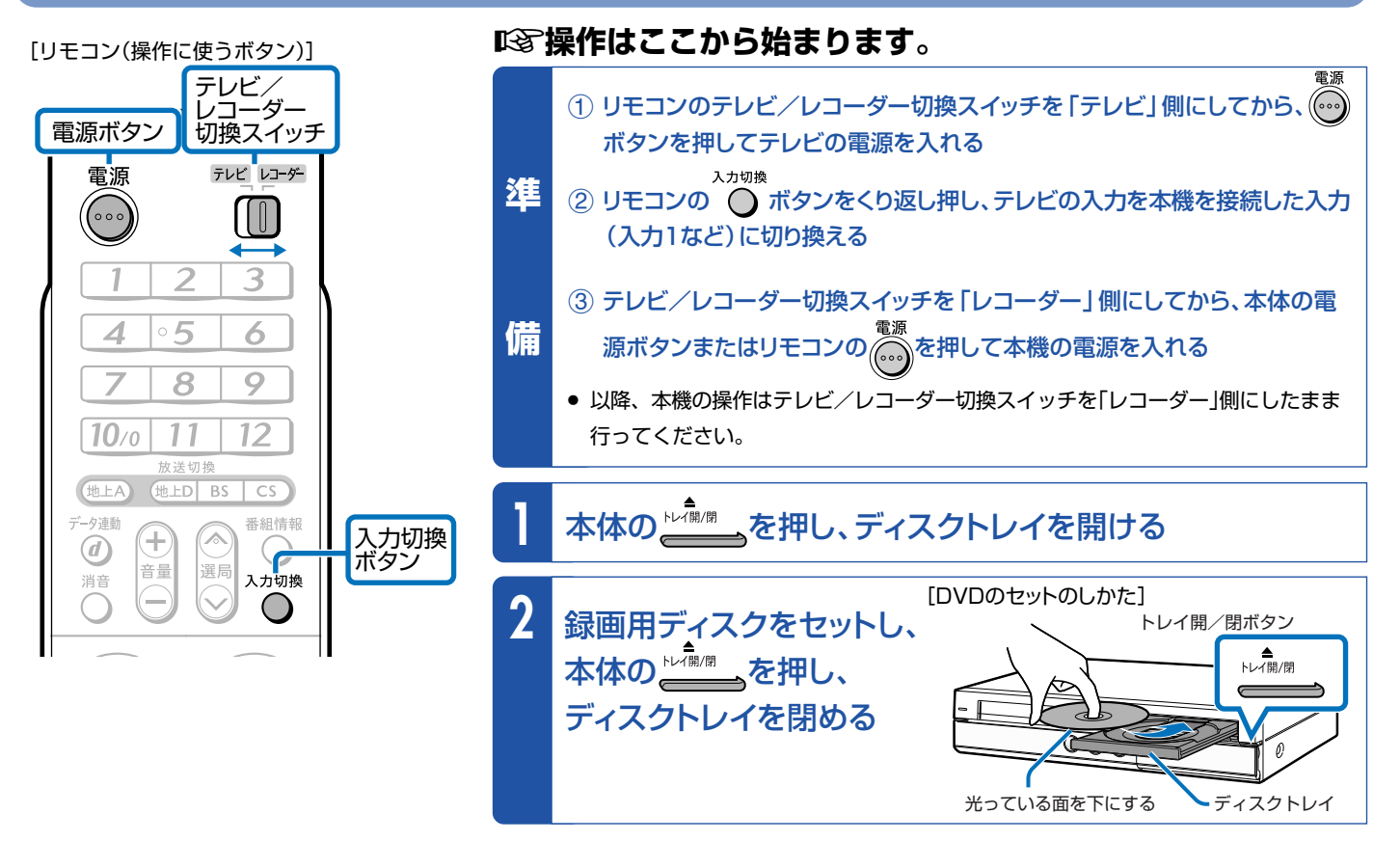

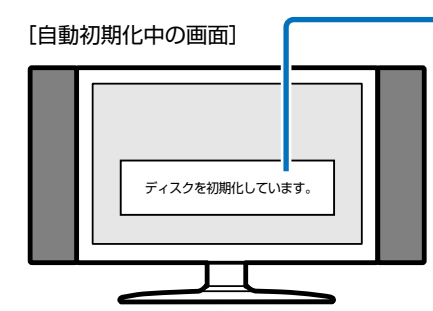

#### **ディスクをセットした後にこのような表示が出てきたら、表示が消えるまで お待ちください。**

● 新品のDVD-RWをセットしたときは、自動的に「初期化」という動作がはじまります。 テレビ画面の表示が消えると初期化が完了です。(VRフォーマットで初期化されます。)

#### **DVD-Rを使うときは…**

- » DVD-Rをセットしたときは、初期化の表示は出ません。DVD-Rはビデオフォーマッ トでそのままお使いいただけます。
- » DVD-RWをビデオフォーマットでお使いになる場合や、DVD-RをVRフォーマットで お使いになる場合は初期化をしてください。

初期化の操作については 別冊の「取扱説明書」**51**、**253**、**254**ページをご覧ください。

**29 ページ**

 ダビングのしかたは次のページをご覧ください。  **µ⊗ ハードディスクからDVDにダビングしよう! ▶▶** 

# **ハードディスク →**から **DVDのダビングで、DVDにタイトル(録画した番組)を保存しよう**

#### **ハードディスクに録画した番組を保存したいときは、DVDにコピー(移動)して保存します。**

#### ■ BVDにダビングしましょう。

- » ハードディスクとDVDの間でタイトル(録画した番組)を複製(コピー)または移動(ムーブ)する操作を「ダビング」といいます。
- コマーシャルなど不用な場面(シーン)を削除してダビングしたいときは、編集機能の「シーン(部分)消去 | で不用な場面 (シーン)を削除したあとで、ダビングを行います。

### ≤ **28**ページの操作で、ダビングするための準備をしておきましょう。

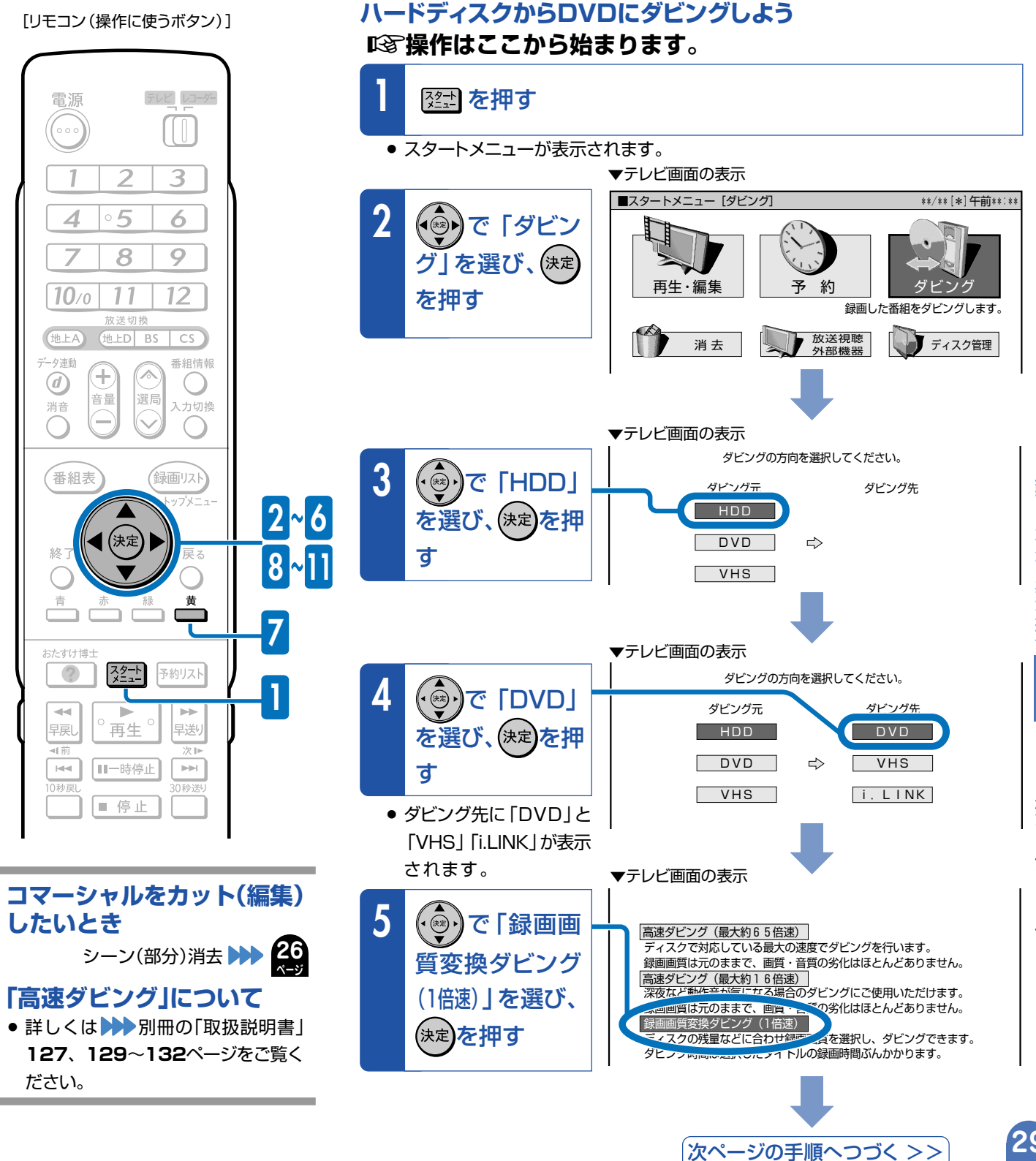

録 画 や 再 生 の 基 本 操 作

D V D に 残 そ う ダ ビ ング

## **第 章 7 DVDに残そう(ダビング)(つづき)**

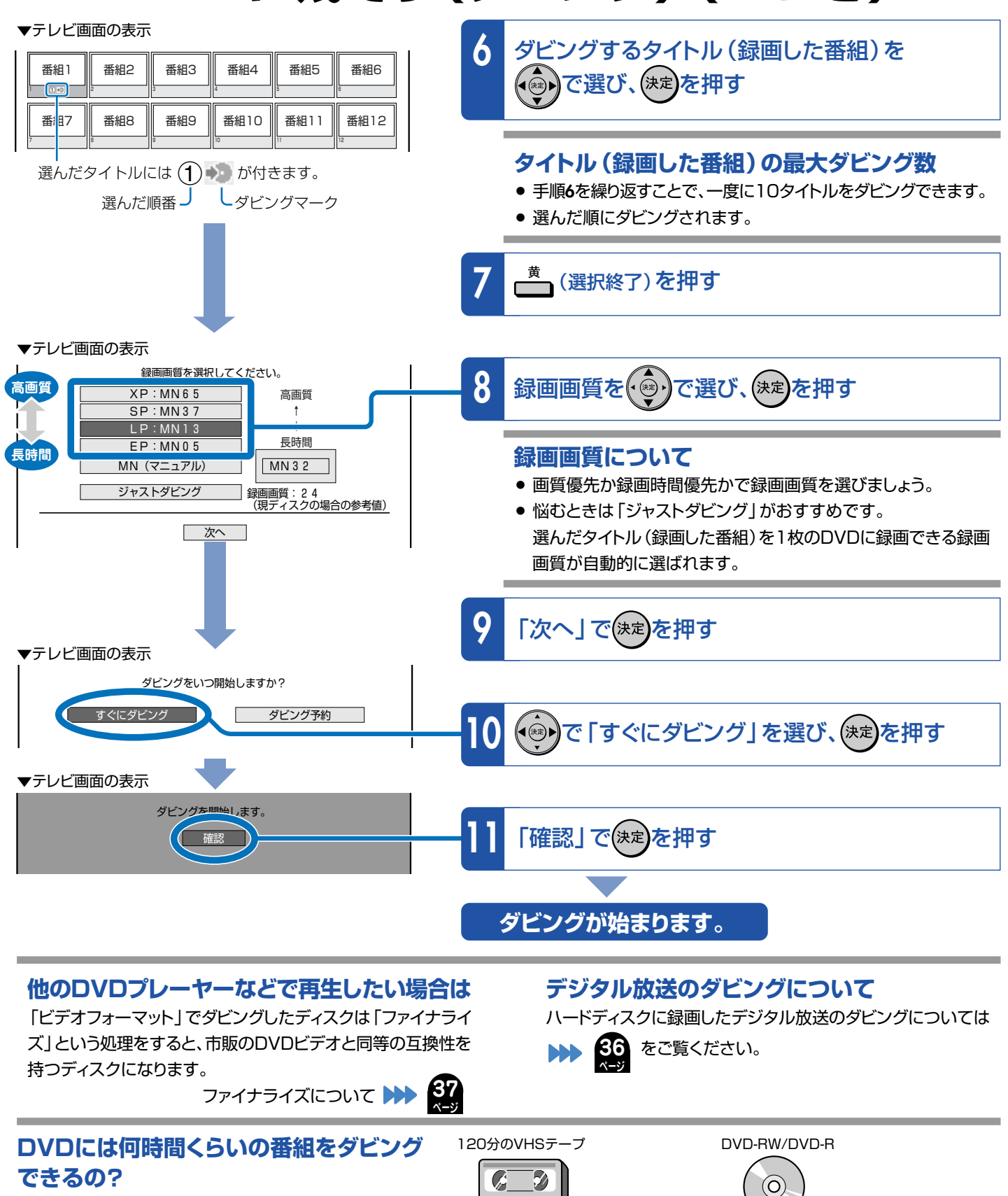

高画質(**XP**) 約**1**時間

**MNIG5** 

画質がきれい

長時間

MN05

MN01

2倍長時間(**LP**) 約**4**時間 3倍長時間(**EP**) 約**6**時間

標準 約2時間 – 精進画質(SP) 約2時間

**おすすめ!** 

3倍 約**6**時間

- µ 標準画質(SP)で約2時間の番組を 録画できます。
	- » 録画時間は録画画質(画質や時間の設定値)に よって変わります。 きれいに残したいなら、標準画質(SP)以上が おすすめです。

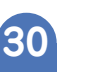

に再生が始まるものもあります。

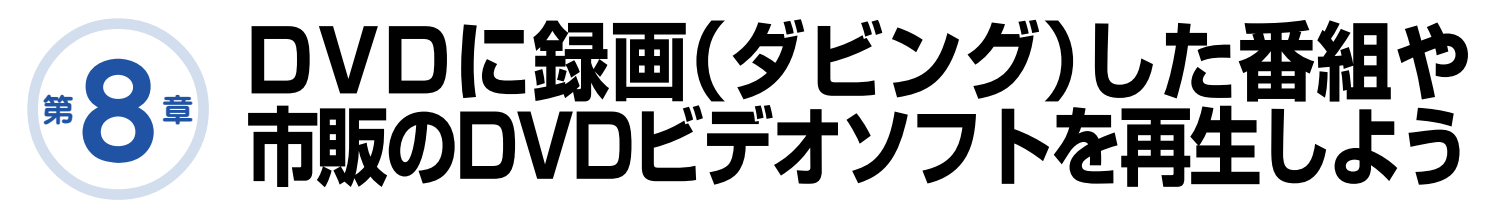

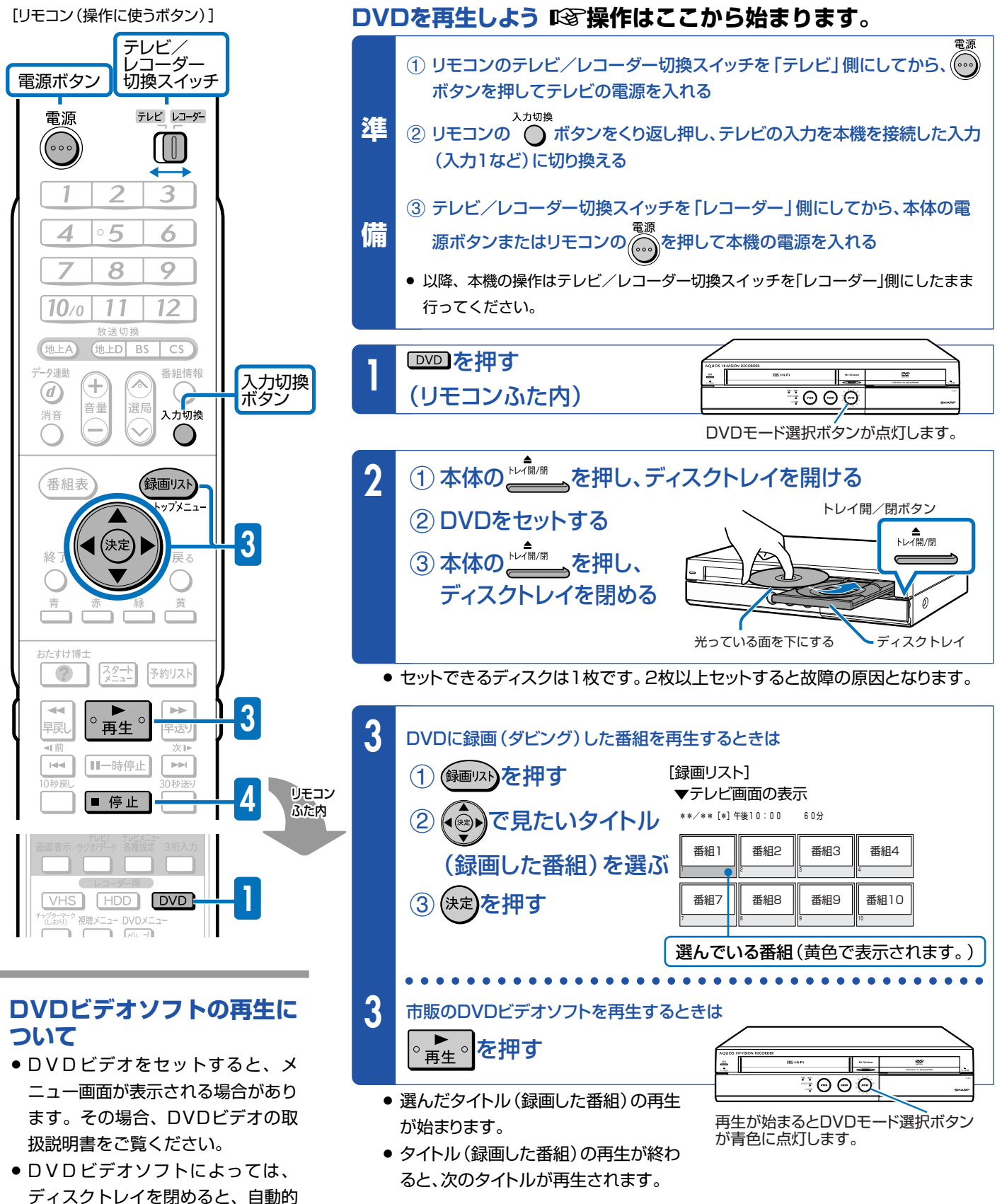

# <mark>4</mark> 再生を止めるときは■ 停止 を押す

録 画 や 再 生 の 基 本 操 作 D V D に 残 そ う ダ ビ ン グ

() つ づ き

> D V D に 録 画( ダ ビ ン グ

市 販 の D V D ビ デ オ ソ

# 第 <u>0</u>章 **VHSテープを再生しよう**

# **ビデオの操作をしたいときは**

µ 本体のVHSモード選択ボタンまたはリモコンふた内の を押し、VHS(ビデオ)モードにし てから再生の操作をします。

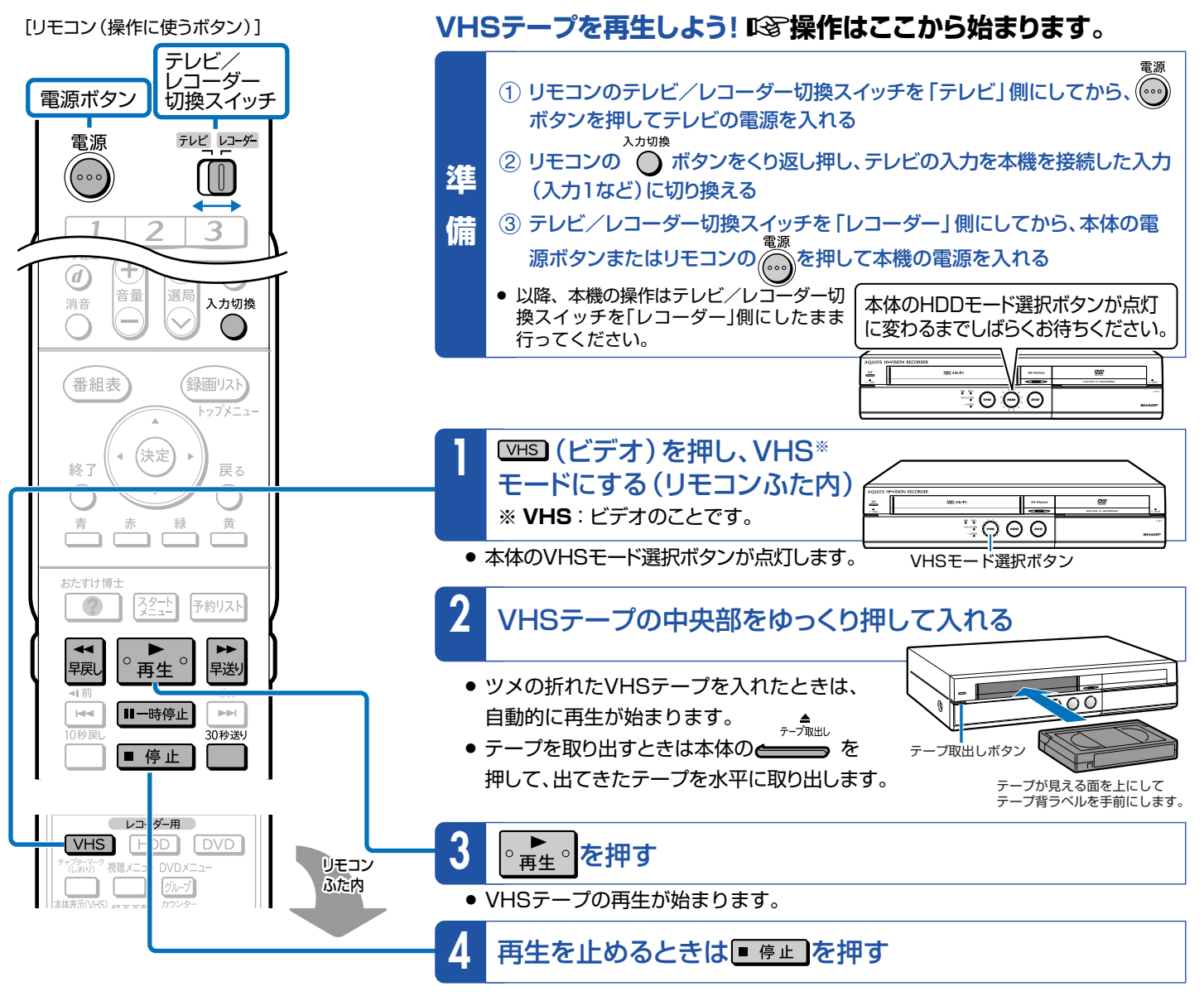

## **早送り/早戻しをする**

### (1) 再生を止めて、 ▶ または| (< ) (巻戻し) を押す

- » 早送り、巻戻し中にもう一度押すと、高速の早送り、巻戻しに 切り換わります。
- 2 止めるときは■ 停止 を押す

## ● 見たい場面を映像を見ながら素早く探す (サーチ) 2 通常の再生に戻すには、 ■ ★ ■ を押す

## (1) 再生中に → よたは → (巻戻し)を押す

- » 押すたびにビデオサーチの速さが変わります。 録画画質「SP」(標準) 「5倍速←→7倍速」 録画画質「EP」(3倍) 「9倍速←→21倍速」
- ② 通常の再生に戻すときは、 ■ を押す

### **映像を止めて見る(静止画再生/コマ送り再生)**

#### 1再生中に ニ キャル を押す

- » 静止画再生になります。
- 静止画再生中にもう一度 時証 を押すと、コマ送りされます。
- 静止画再生を5分間以上続けると、ヘッドやVHSテープの 保護のため、自動的に通常の再生に戻ります。
- 

#### **コマーシャルなどを飛ばして見る(30秒送り)**

- 1再生中に■を押す
	- 1回押すと約30秒ぶん早送り再生します。 連続で4回まで押して、約2分間の場面(シーン)を飛ばせ ます。

**32**

# **録画した番組を消そう 10**

# **ハードディスクやDVDの中から、いらなくなったタイトル(録画した番組)を消そう**

### **本機の場合**

**第 章**

● ビデオテープの場合、テープを巻き戻して録画済みの番組の上に録画(上書き) できますが、ハードディスクやDVDの場合、番組でいっぱいになったら番組を消 して空きを作るまで録画できません。

## **ハードディスク・DVDが録画した番組でいっぱいになったら?**

- いらない (見終わった) タイトル (録画した番組) を消しましょう。
	- » ハードディスクやDVDのタイトル(録画した番組)は、「消去」をするまで消えません。
	- ハードディスクに録画したデジタル放送(1回だけ録画可能の番組)は、ハードディスク からDVDにダビングすると自動的にハードディスクから消去されます。

## **ハードディスクに、あとどのくらい録画できるの?**

- µ「画面表示」で調べましょう。
	- ■ を押して、ハードディスクやDVDの録画可能な時間(残時間)を調べましょう。

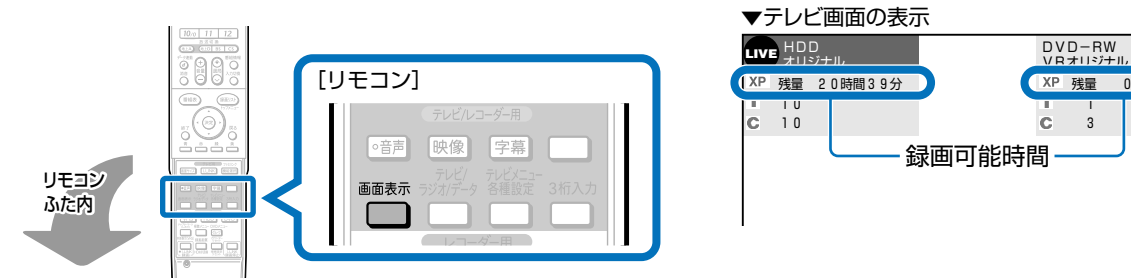

## **DVDのタイトル(録画した番組)を消すと、どうなるの?**

µ DVD-RWでは、消した時間ぶんだけ 録画可能な時間(残量)が増えます。

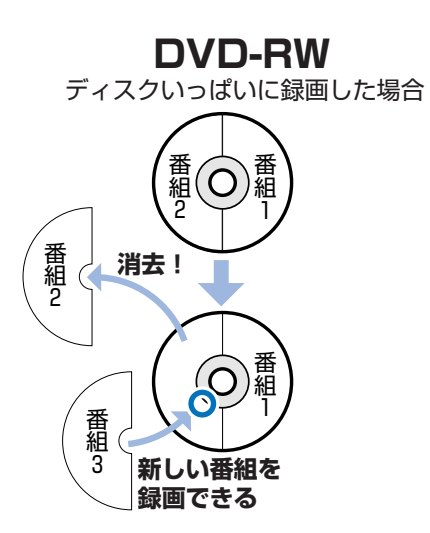

µ DVD-Rでは、消しても録画可能な時 間(残量)は増えません。

残量 0時間30分

**消去 潤して空ける** 

番組 2

番組 4 3

**LIVE**

空きがないと 新しい番組は、 録画できません。

番組

※ 図はイメージです。 実際の記録はこのように 区分けされていません。

番組

#### 番 組 1 番 組 2 番 組 2 番 組 3 番 組 1 番 組 2 **新しい番組は 録画できない 消去! 消去した番組は 見えなくなるだけ DVD-R** ディスクいっぱいに録画した場合

録 画 し た 番 組 を 消 そ う 録 画 や 再 生 の 基 本 操 作 V H S テ プ を 再 生 し よ

う

## **タイトル(録画した番組)を消す操作はどうやるの?**

### µ スタートメニューから「消去」を選びましょう。

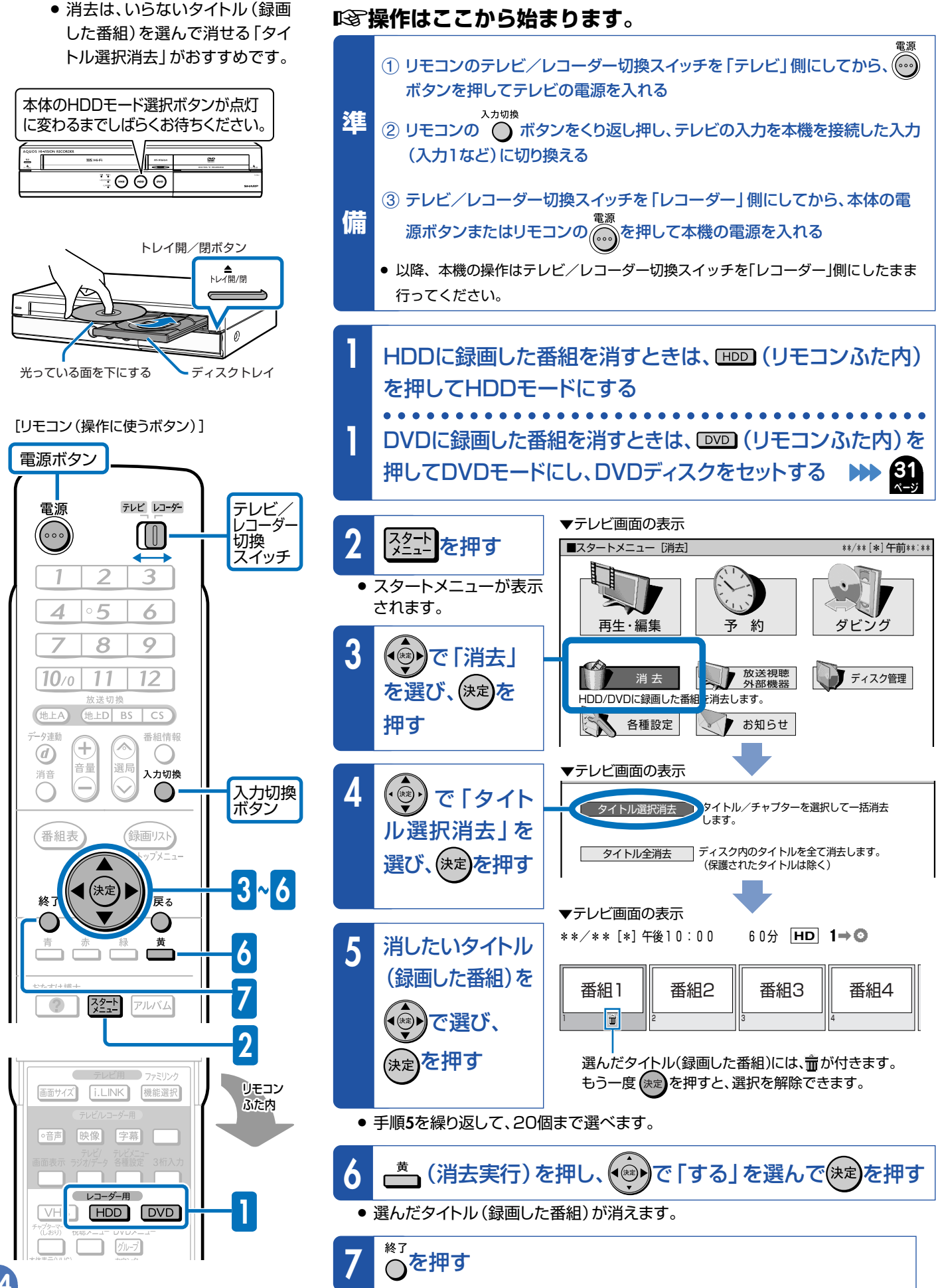

» 消去の操作を終了します。

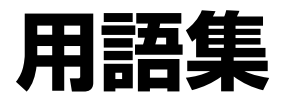

#### **CPRM(Content Protection for Recordable Media)**

µデジタルメディアに対する著作権保護技術のことです。

■「SGG」デジタル放送の「1回だけ録画可能」などの録画制限のある 番組を録画・ダビングするには、CPRM対応の録画用DVDが 必要です。

#### **VRフォーマット**

µタイトル(録画した番組)を編集できる便利な録画方式です。 本機では、VRフォーマットのDVD-RWとVRフォーマットの DVD-Rで録画ができます。 デジタル放送を録画(ダビング)できるのは、VRフォーマット

です。(ビデオフォーマットでは、デジタル放送の録画が行え ません。)

#### **ビデオフォーマット**

■GG 市販のDVDプレーヤーで再生できる録画方式です。市販の DVDプレーヤーなどで再生するには、ファイナライズという 処理が必要です。 本機では、ビデオフォーマットのDVD-RWとビデオフォー

マットのDVD-Rで録画ができます。

### **タイトルとチャプター、ディスク内の構成**

µハードディスクやDVDに録画した番組のことを「タイトル(録 画した番組)」といいます。 タイトルは、さらに「チャプター(章・区切り)」という単位で構 成されています。 実際には、次のような構成になっています。 [例]

#### **一発起動(クイック起動)**

■88 録画リストなどをすぐに表示したり、再生の操作がすぐにでき るように本機を待機させておく機能のことを「一発起動(ク イック起動)」といいます。

一発起動(クイック起動)について ▶▶ 別冊の「取扱説明書」 **214**ページ

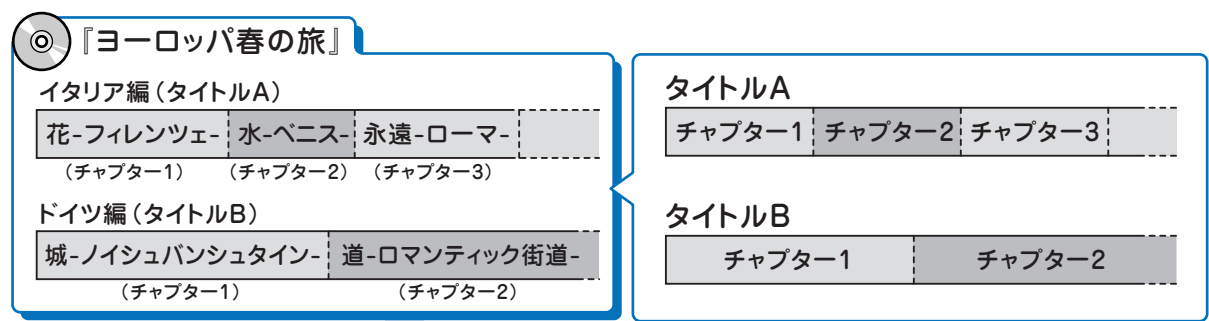

これを短編小説に例えると、次のような関係になります。

- タイトル = 話
- チャプター = 章
- チャプターマークを付ける = しおりをはさむ

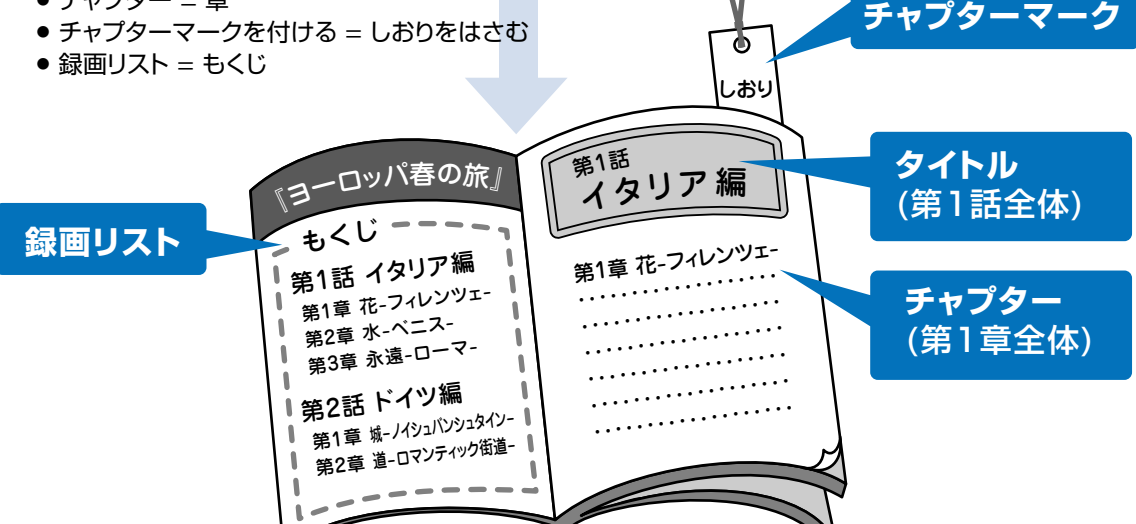

番 組 を 消 そ う

わ か

録

# **用語集(つづき)**

### **デジタル放送のダビング**

### **デジタル放送をハードディスクに録画するとき**

µデジタル放送には「録画可能」、「1回だけ録画可能(コピーワンス)」、「録画禁止」の 3つのコピー制御信号があります。そのため、録画やダビングに制限があります。 録画やダビングを行える放送は、「録画可能」または「1回だけ録画可能」の番組です。

### **「録画可能」と「1回だけ録画可能(コピーワンス)」の番組のダビングについて**

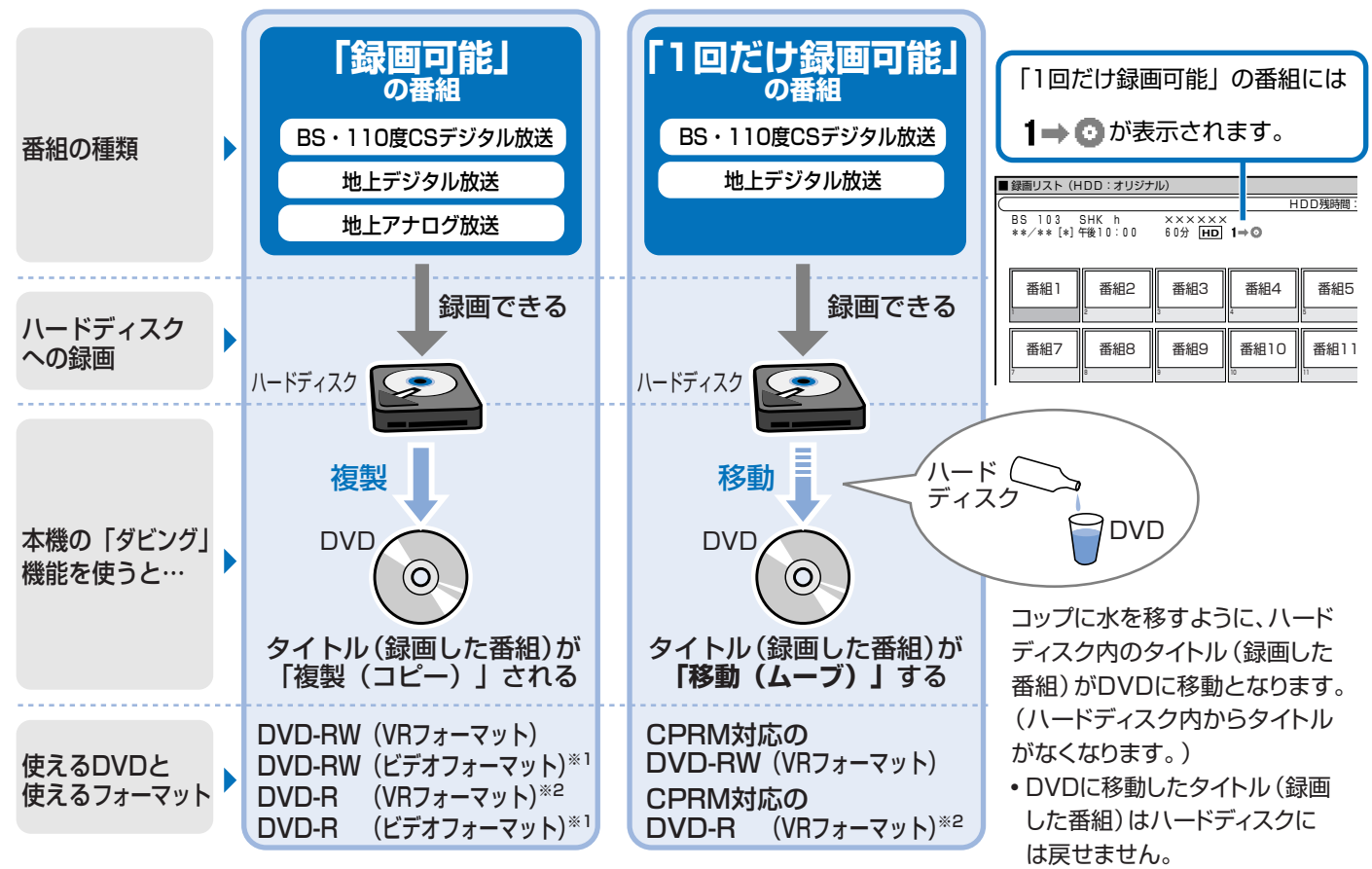

※1 DVD-RW(ビデオフォーマット)またはDVD-R(ビデオフォーマット)に直接録画できる放送は、地上アナログ放送です。 デジタル放送の録画や複製(コピー)はできません。

※2 DVD-RディスクをVRフォーマットで使用したいときは、初期化という操作が必要です。

 、詳しくは 別冊の「取扱説明書」**51**、**253**、**254**ページ **37**

#### **電子番組表(EPG)**

**ページ**

µテレビ画面に表示されるデジタル放送の番組表のことです。 テレビ画面で番組を選ぶだけで予約録画が行えます。

#### **ムーブ(移動)**

■<a> ハードディスクに録画した「1回だけ録画可能」の番組は、 DVDへコピー(複製)できません。

ダビングすると、ハードディスクの番組はDVDへ移されま す。(ハードディスクからは消されます。)このことをムーブ (移動)といいます。

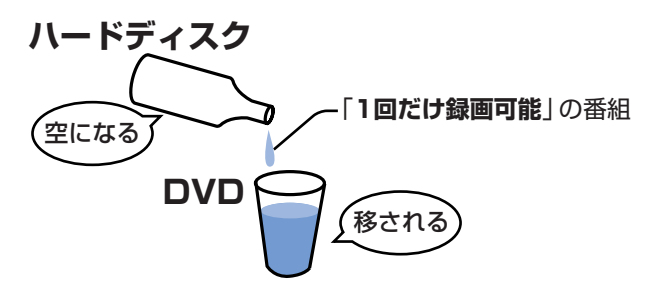

#### **初期化**

■BG DVD-RWディスクをVRフォーマットまたはビデオフォーマッ トで録画/ダビングできるようにすることです。 DVD-RWの初期化には、「VRフォーマット」と「ビデオフォー

マット」の2種類があります。 ■BFB DVD-RディスクをVRフォーマットで録画/ダビングできる ようにすることです。

DVD-Rの初期化には、「VRフォーマット」があります。DVD-Rをビデオフォーマットで使う場合は、初期化の操作は必要あ りません。

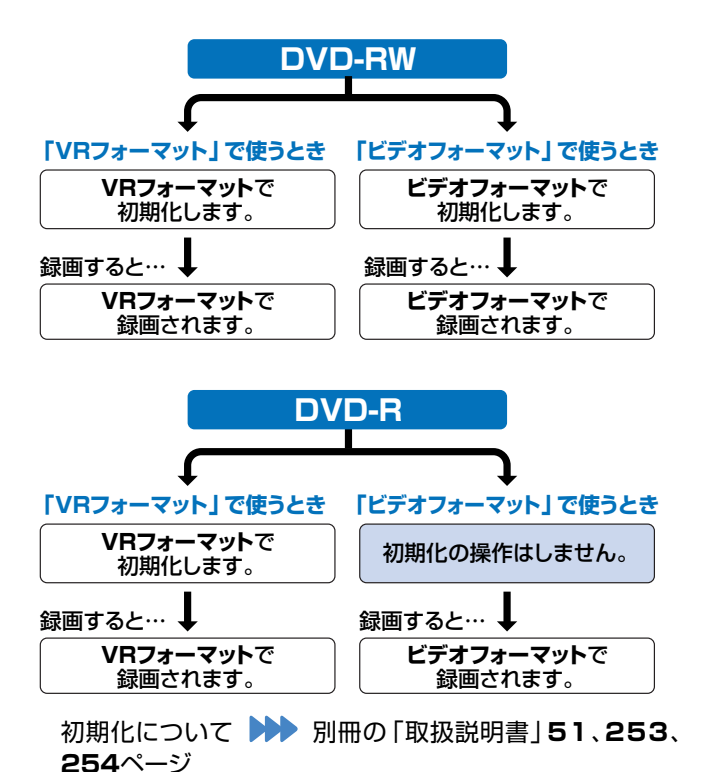

**ファイナライズ**

■28 録画したDVD-RWやDVD-Rを市販のDVDプレーヤーなど でも再生できるようにするための、最終処理のことです。

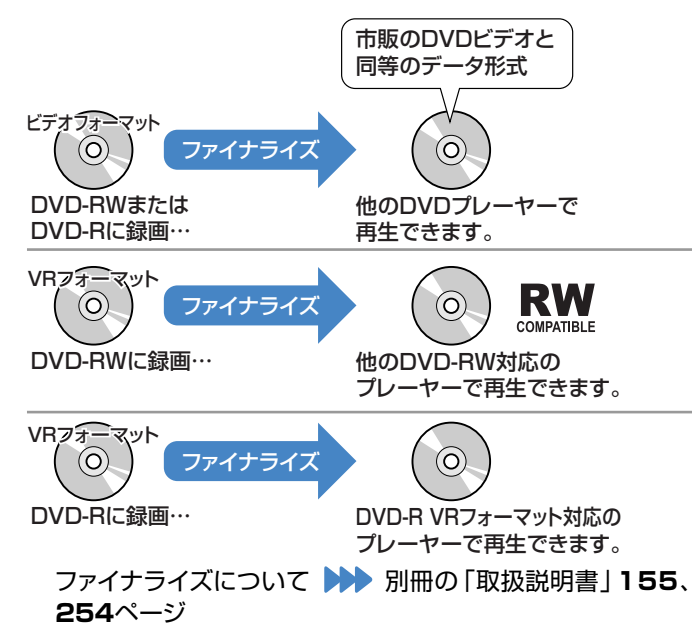

#### **録画画質**

- 録画画質は、録画の画質や録画できる時間を決める設定値の ことです。
- ■<a>
本機は、HDD(ハードディスク)またはDVDディスクに録画す 2担合 2つの録画画版がちります

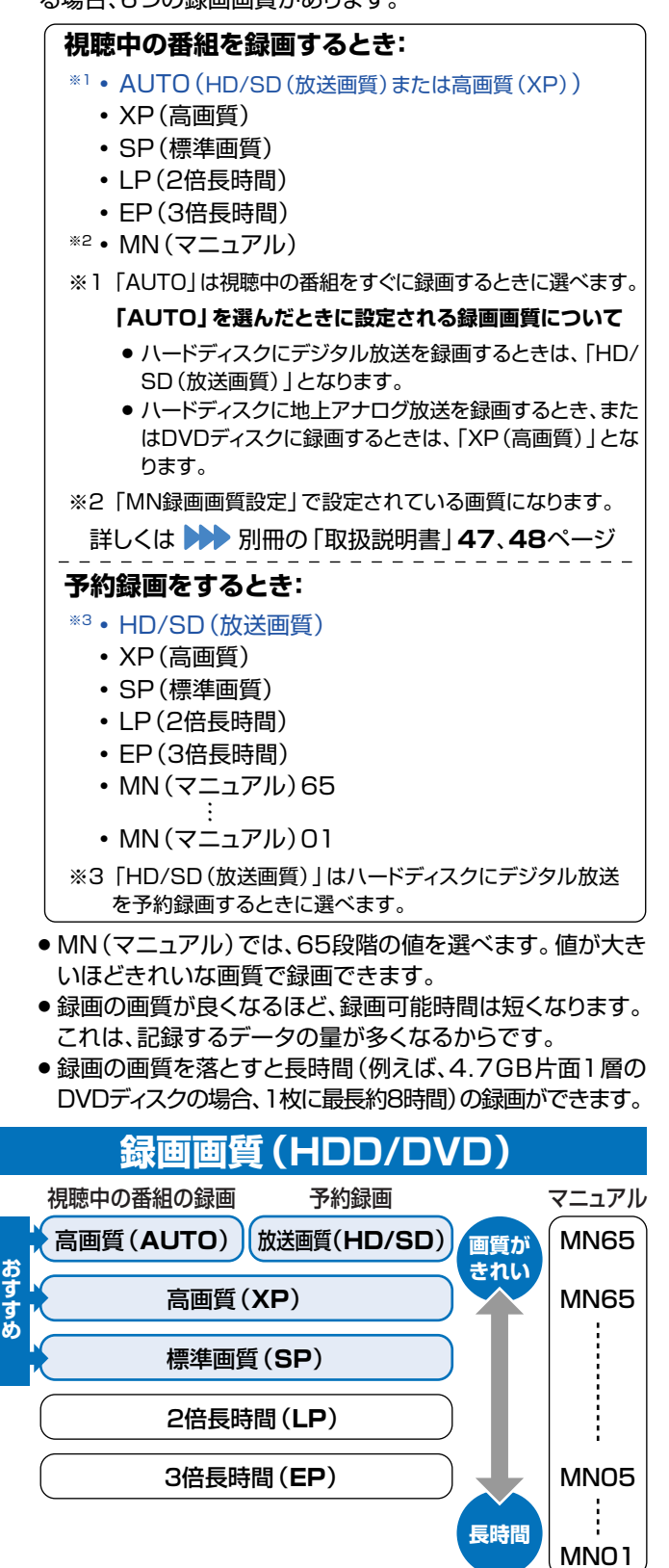

µ VHSテープに録画する場合は、SP(標準)とEP(3倍)の2つ の録画画質があります。EP(3倍)は、SP(標準)に比べ録画 の画質が劣りますが、3倍長い時間ぶん録画できます。

# **こんなときは?**

# **テレビ放送の受信でよくあるお問い合わせ**

#### **地上デジタル放送が映らない、映りが悪い**

µ VHF/UHF用アンテナケーブルが正しく接続されているか、抜けか かっていないかなどをご確認ください。

●●● 別冊の「取扱説明書」188~191ページ

- µ アンテナケーブルは「VHF/UHF用アンテナケーブル(付属品また は市販品)」をお使いください。
- µ 地上デジタル放送を視聴するための準備(地域と郵便番号の設定、 チャンネル設定等)ができているか、ご確認ください。

**▶▶ 別冊の「取扱説明書」229、232ページ** 

※状況が改善されない場合は、販売店にご相談ください。

#### **地上アナログ放送が映らない、映りが悪い**

µ VHF/UHF用アンテナケーブルが正しく接続されているか、抜けか かっていないかなどをご確認ください。

別冊の「取扱説明書」**188**~**191**ページ

- µ アンテナケーブルは「VHF/UHF用アンテナケーブル(付属品また は市販品)」をお使いください。
- µ 地上アナログ放送のチャンネル設定ができているか、ご確認ください。 別冊の「取扱説明書」**219**~**227**ページ

※状況が改善されない場合は、販売店にご相談ください。

## **リモコンの操作でよくあるお問い合わせ**

#### **本機のリモコンでテレビの操作もしたい**

■<<br />
リモコンに、テレビのメーカー指定の設定をしてください。 別冊の「取扱説明書」**211**ページ

#### **初期設定画面が表示されて、本機の操作ができない**

µ 接続後、初めて電源を入れたときは、初期設定画面が表示されます。 設定を行って設定画面を終了させないと、本機の操作が行えません。

#### **テレビ画面にスタートメニューが出ない**

µ テレビの電源を入れ、テレビの入力切換を、本機と接続した外部入力 (「入力1」など)にしてください。

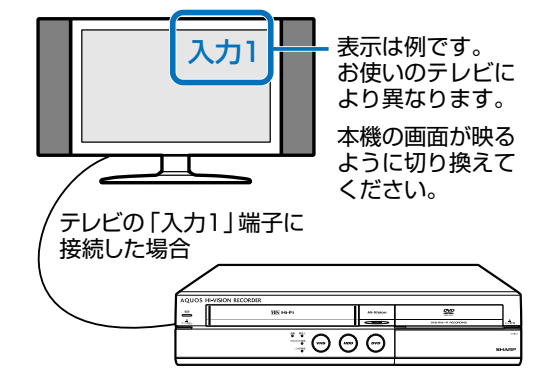

## **DVDを使うときに注意することは?**

#### **DVDの持ちかた**

■88 光っている面に手を触れないように持ってください。指紋などがつく と、録画や再生ができなくなる場合があります。

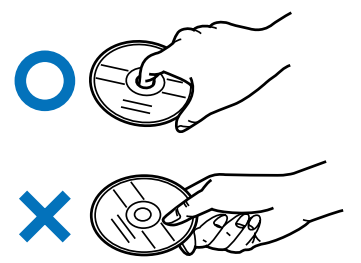

µ DVDに紙やラベル、シールなどを貼らないでください。

#### **録画に使えるDVD**

µ DVDをご購入する際は、必ず「for VIDEO」、「for General」、「録 画用」のいずれかの表記のあるDVDをお求めください。

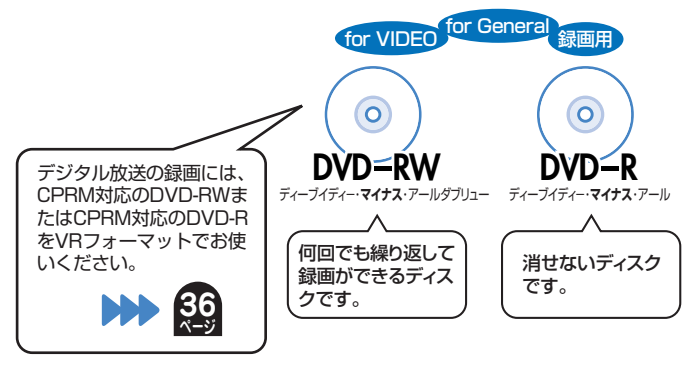

#### **録画に使えないDVD**

■<br DVD+RW、DVD+R、DVD-RAMは録画に使えません。 DVDをご 購入の前に必ずご確認ください。

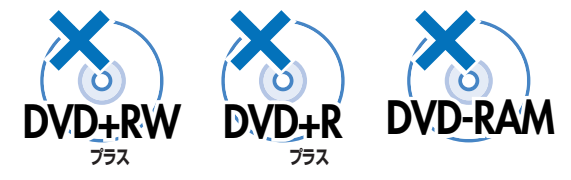

## **リモコンの操作でよくあるお問い合わせ(つづき)**

#### **本機のリモコンで操作すると、 他のDVD機器(当社製)も動作してしまう**

■88 リモコン番号を変更してください。

●● 別冊の「取扱説明書」212、213ページ

#### **D映像出力端子またはHDMI出力端子にケーブルを接続 したときは…**

- µ デジタル放送の受信中は、S映像出力端子や映像出力端子からはス タートメニューや画面表示などの信号が出力されません。 スタートメニューや画面表示を表示させたいときは、テレビの入力切 換を、D映像出力端子またはHDMI出力端子を接続した外部入力に 切り換えてお楽しみください。
- µ D映像出力端子とHDMI出力端子の両方にケーブルを接続すると、 どちらかの端子しか使えません。 本体表示部に「 H - o P 」または「 ] - o P 」が表示されるま
	- ー<br>でリモコンふた内の | あたりの 表現しして、出力を切り換えてくださ<br>い。 い。

## **録画やダビングでよくあるお問い合わせ**

#### **デジタル放送がDVDに録画またはダビングできない**

- ■<a>
デジタル放送の録画またはダビングには、次のディスクをご使用くだ さい。
	- » CPRM対応のDVD-RW(VRフォーマット)
	- » CPRM対応のDVD-R(VRフォーマット)
- ■88 次のディスクでは、デジタル放送が録画できません。
	- » CPRM対応していないDVD-RW
	- » CPRM対応していないDVD-R
	- » ビデオフォーマットのDVD-RW
	- » ビデオフォーマットのDVD-R

デジタル放送の録画について

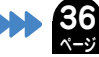

デジタル放送の録画には、 **CPRM対応のDVD-RW**  または **CPRM対応のDVD-R**を VRフォーマットでお使い ください。

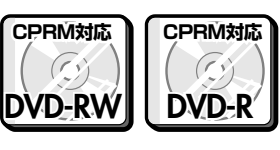

#### **ダビング中の画面表示を消すには**

■■ リモコンの■■ を押すと消えます。

# **再生でよくあるお問い合わせ**

#### **録画したDVDを他のプレーヤーでも再生するには**

- µ ビデオフォーマットのDVD-RWまたはDVD-Rに録画し、ファイナラ イズをしてください。
	- ※ DVD-R DL(2層)ディスクは、2005年2月にDVDフォーラムで 承認された新しい規格です。そのため、機器によっては、ファイナ ライズを行ったディスクでも再生できない場合があります。
- µ VRフォーマットのDVD-RWに録画した場合は、DVD-RW対応 (RWマークの付いた)のDVDプレーヤーで再生してください。 「1回だけ録画可能」の番組を録画したDVD-RWは、さらにCPRM 対応もされたDVDプレーヤーで再生してください。
- µ VRフォーマットのDVD-Rに録画した場合は、DVD-R VRフォーマッ ト対応のDVDプレーヤーで再生してください。 「1回だけ録画可能」の番組を録画したDVD-Rは、さらにCPRM対 応もされたDVDプレーヤーで再生してください。

ファイナライズについて

**37 ページ**

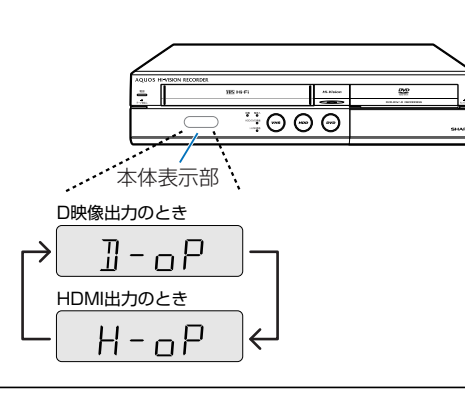

#### **ハードディスクに録画した「1 回だけ録画可能」の 番組をDVDにダビングするには**

µ DVDにダビングすると、ハードディスクのデータが消去されます。つ まり、移動(ムーブ)になります。

- ■8 ダビングには、次のディスクをご使用ください。
	- » CPRM対応のDVD-RW(VRフォーマット)
	- » CPRM対応のDVD-R(VRフォーマット)
		- デジタル放送のダビングについて

#### **「1回だけ録画可能」のタイトルを、DVD-RWまたは DVD-Rからハードディスクに移動(ムーブ)できない ページ**

■88 DVD-RWまたはDVD-Rからハードディスクへの移動(ムーブ)はできま せん。

#### **直接DVDに録画したい**

■■ ●●● 別冊の「取扱説明書」「放送中の番組を録画する! (**52**ページ)をご覧ください。

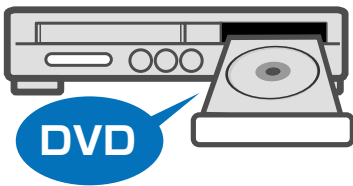

**36**

### **DVDビデオカメラで録画したディスクが編集できない**

■<br />
BCm盤のDVD-RW/DVD-Rは、再生だけお楽しみいただけます。

#### **操作の途中で画面が止まり、操作ボタンを受けつけない**

- µ 一度電源を「切」にし、再度電源を入れ直してください。
- µ 電源が切れない、あるいは症状が改善しない場合は、本体表示部に 「RE5EL」が表示されるまで(約10秒間)本体の電源ボタンを押 し続けて、本機をリセットしてください。 (リセットしても、録画した番組や予約情報などはそのまま保存され ています。ただし、録画途中や保存前の情報は、残らない場合があり ます。)
- ■<<br 本機のリセット操作をしても改善されない場合は、電源プラグを一度 コンセントから抜き、再度差し込んでください。
	- ※ 状況が改善されない場合は、販売店またはシャープお客様相談セン ターにご相談ください。

● 別冊の「取扱説明書」282ページ

は ?

## エコロジークラスでいきましょう。 シャープ。

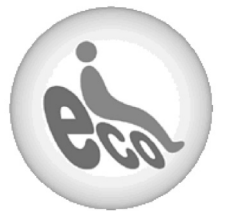

**ハードディスク・DVD・ビデオ一体型レコーダー DV-ACV52**

#### この製品は、こんなところがエコロジークラス。

#### 省エネ 省スペース/低消費雷力

ハードディスク、DVDドライブの2つのドライブとビデオを搭載 しつつ、幅430mm×奥行き343mm×高さ95mmのコンパク ト設計。(突起部含まず。)

また、消費電力も動作時39W、待機時1.4W(BS・110度CSデ ジタルアンテナ電源供給切時・本体時計表示切時)の業界トッ プクラスの低消費電力を実現しました。

#### 上手に使って、もっともっとエコロジークラス。

#### ◎自動的に電源を切る設定を

① 当機では、予約録画実行中に録画開始地点から再生でき る「追いかけ再生」をしたり、別のタイトルを再生したり といった同時操作が可能です。

予約実行中にこのような操作を行ったときは、同時動作 終了後に「電源」ボタンを1回押すと、予約録画実行後に 自動的に電源を切ることができますので、効率的な省エ ネになります。

② 各種設定内の「無操作オフ設定」により、操作をしない状態が 約3時間続くと自動的に電源が切れるように設定できます。

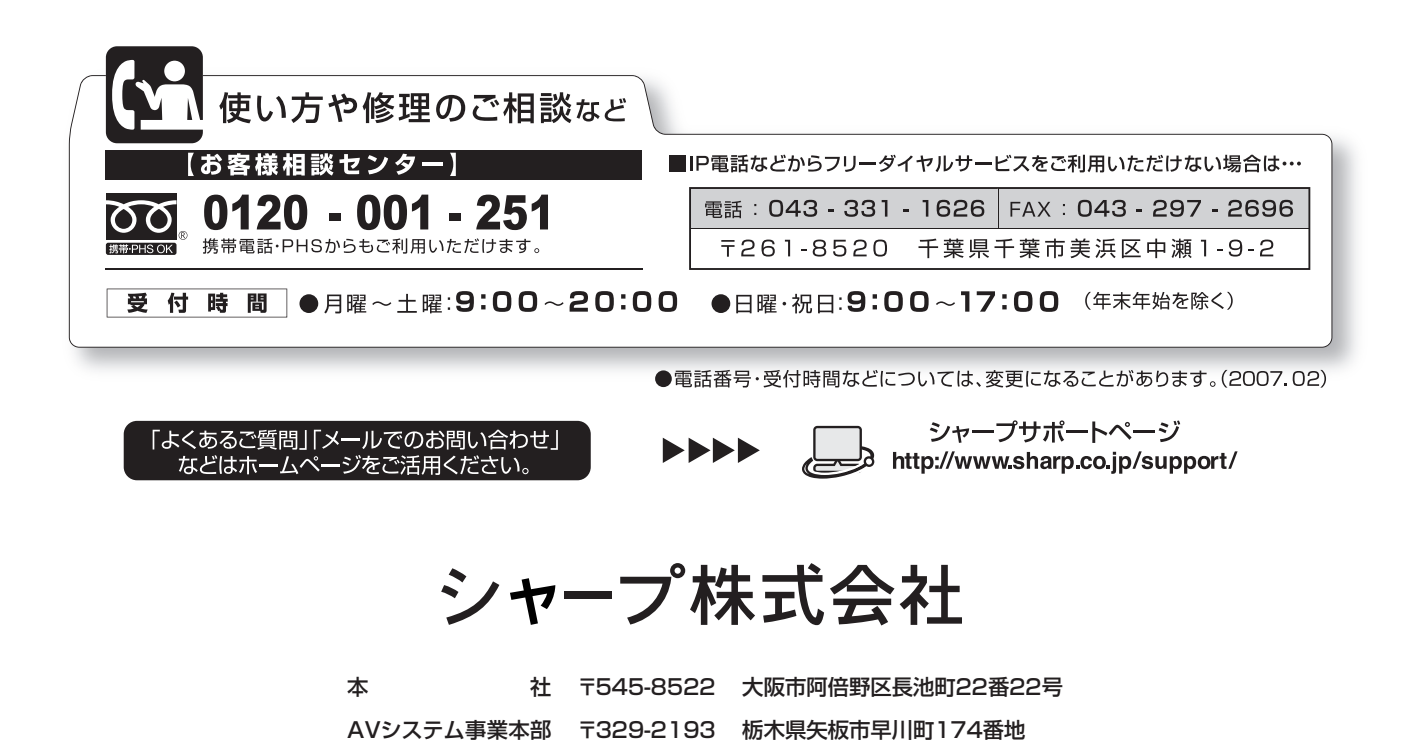